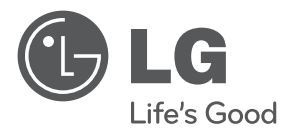

# MANUAL DEL USUARIO Disco Blu-ray™/Reproductor de DVD con sintonizador HD

Lea atentamente este manual antes de utilizar su televisor y consérvelo para futuras referencias.

HR720T

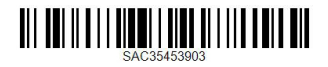

www.lg.com

# <span id="page-2-0"></span>**Información de seguridad**

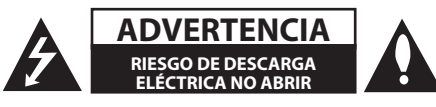

**ADVERTENCIA:** PARA REDUCIR EL RIESGO DE DESCARGA ELÉCTRICA NO EXTRAIGA LA CUBIERTA (O PARTE POSTERIOR). NO HAY EN EL INTERIOR NINGUNA PARTE QUE PUEDA REEMPLAZAR EL USUARIO. PARA CUALQUIER REPARACIÓN CONTACTE CON PERSONAL DE MANTENIMIENTO CUALIFICADO.

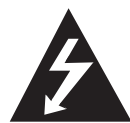

Este símbolo de un relámpago con cabeza de flecha dentro de un triángulo equilátero está destinado para alertar al usuario de la presencia de una potencia no

aislada peligrosa dentro del producto que puede ser de la magnitud suficiente como para constituir un riesgo de descarga eléctrica a las personas.

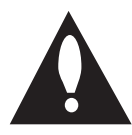

El signo de exclamación dentro de un triángulo equilátero está destinado para alertar al usuario de la presencia de instrucciones de mantenimiento y funcionamiento

en la documentación que acompaña al producto.

**ADVERTENCIA:** PARA REDUCIR EL RIESGO DE INCENDIO O DESCARGA ELÉCTRICA, NO EXPONGA ESTE PRODUCTO A LA LLUVIA NI A LA HUMEDAD.

**ADVERTENCIA:** No instale el equipo en un espacio cerrado, como en una estantería o mueble similar.

**PRECAUCIÓNN:** No obstruya ninguno de los orificios de ventilación. Instalar conforme a las instrucciones del fabricante.

Las ranuras y orificios de la carcasa cumplen un propósito de ventilación y aseguran el correcto funcionamiento del producto, y lo protegen de un posible sobrecalentamiento. Los orificios no deben obstruirse en ningún caso colocando el producto sobre una cama, sofá, alfombra o superficie similar. Este producto no debe colocarse en una instalación empotrada, como una librería o estante, a menos que se proporcione una correcta ventilación del mismo y se respeten todas las instrucciones del fabricante.

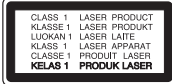

**PRECAUCIÓN:** Este producto emplea un sistema láser. Para asegurar un uso apropiado de este producto, lea cuidadosamente este manual del propietario y consérvelo para futuras consultas. Si la unidad necesitara de mantenimiento, póngase en contacto con un centro de servicio autorizado. El uso de controles, ajustes o procedimientos diferentes a los especificados aquí puede provocar una exposición peligrosa a la radiación. Para prevenir la exposición directa al rayo láser, no intente abrir el cerramiento.

#### **PRECAUCIÓN referente al cable de alimentación**

La mayoría de los electrodomésticos recomiendan ser emplazados sobre un circuito dedicado;

es decir, un circuito de un sólo enchufe que acciona solamente este electrodoméstico y no tiene enchufes o circuitos derivados adicionales. Revise la página de especificaciones de este manual de usuario para asegurarse. No sobrecargue los enchufes de pared. Los enchufes de pared sobrecargados, flojos o dañados, cables de extensión, cables de alimentación pelados, o el aislamiento dañado o agrietado del cable son elementos peligrosos. Cualquiera de estas condiciones podría dar lugar a descargas eléctricas o fuego. Examine periódicamente el cable de su electrodoméstico, y si su aspecto indica daños o deterioro, desenchúfelo, cese el uso del electrodoméstico, y haga cambiar el cable por una pieza de recambio exacta por un distribuidor de servicio autorizado. Proteja el cable de alimentación de daños físicos o mecánicos y evite doblarlo, aplastarlo, pellizcarlo o pisarlo con una puerta o caminar sobre él. Preste especial atención a los enchufes, tomas de pared, y al punto donde el cable sale del electrodoméstico. Para desconectar la alimentación principal, retire el cable principal de alimentación. Durante la instalación del producto, asegúrese de que el enchufe sea fácilmente accesible.

Este dispositivo está provisto de una batería o acumulador portátil.

**Forma segura de extraer la batería o el acumulador del equipo:** Retire la batería o juego de baterías antiguo y siga los pasos en orden inverso a su colocación. Para impedir la contaminación del medioambiente o los posibles efectos adversos en la salud de humanos y animales, coloque la batería antigua o el acumulador en el contenedor apropiado de los puntos de recogida designados para tal fin. No elimine las pilas o el acumulador junto con la basura doméstica. Se recomienda utilizar baterías y acumuladores con sistema de reembolso gratuito en su localidad. La batería no debe exponerse a calor intenso, como la luz del sol, un incendio o similar.

**PRECAUCIÓN:** El aparato no debe exponerse al agua (goteo o salpicaduras) y no debe colocar sobre el aparato objetos llenos de líquidos, como floreros.

#### **Cómo deshacerse de aparatos eléctricos y electrónicos viejos**

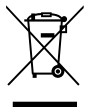

1. Si en un producto aparece el símbolo de un contenedor de basura tachado, significa que éste se acoge a la Directiva 2002/96/CE.

- 2. Todos los aparatos eléctricos o electrónicos se deben desechar de forma distinta del servicio municipal de recogida de basura, a través de puntos de recogida designados por el gobierno o las autoridades locales.
- 3. La correcta rocogida y tratamiento de los dispositivos inservibles contribuye a evitar riesgos potenciales para el medio ambiente y la salud pública.
- 4. Para obtener más información sobre cómo deshacerse de sus aparatos eléctricos y electrónicos viejos, póngase en contacto con su ayuntamiento, el servicio de recogida de basuras o el establecimiento donde adquirió el producto.

LG Electronics declara por este documento que este/estos producto(s) cumplen con los requisitos esenciales y las demás provisiones de la Directiva 2004/108/EC, 2006/95/ EC, y 2006/125/EC.

#### **Centro de Normas Europeas:**

Krijgsman 1, 1186 DM Amstelveen, The Netherlands

• Por favor, tome nota que esto NO es un punto de contacto de Atención al Cliente. Para información acerca de Atención al Cliente, refiérase a la Garantía o contacte con el revendedor que le vendió este producto.

#### **Eliminación de baterías o acumuladores agotados**

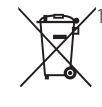

1. Si aparece el símbolo de un contenedor de basura tachado en las baterías o acumuladores de su producto, significa que éstos se acogen a la Directiva Europea 2006/66/CE.

- 2. Este símbolo puede aparecer junto con símbolos químicos de mercurio (Hg), cadmio (Cd) o plomo (Pb) si la batería contiene más de un 0,0005% de mercurio, un 0,002% de cadmio o un 0,004% de plomo.
- 3. Las baterías o acumuladores no deberán tirarse junto con la basura convencional, sino a través de los puntos de recogida designados por el gobierno o las autoridades locales.
- 4. La correcta recogida y tratamiento de las baterías o acumuladores antiguos contribuye a evitar las potenciales consecuencias negativas para el medio ambiente, los animales y la salud pública.
- 5. Para más información sobre la eliminación de baterías o acumuladores antiguos, póngase en contacto con su ayuntamiento, el servicio de recogida de basuras o el comercio en el que adquirió el producto.

#### **Notas sobre el copyright**

- El equipo de grabación debe utilizarse solo para copias legales y se recomienda comprobar con cuidado lo que se considera una copia legal en el área en la que vaya a hacer la copia. La copia de material con copyright, como películas o música es ilegal a menos que esté permitido por una excepción legal o disponga del consentimiento de su propietario legítimo.
- y Este producto incorpora tecnología de protección de copyright amparada por patentes de EE.UU. y otros derechos de propiedad intelectual. El uso de esta tecnología de protección de copyright debe estar autorizado por Rovi Corporation, y su finalidad es el uso doméstico y otros usos limitados, a menos que Rovi Corporation lo autorice expresamente. Queda prohibida la ingeniería inversa y el desensamblaje.
- **LOS CONSUMIDORES DEBEN OBSERVAR OUE** NO TODOS LOS EQUIPOS DE TELEVISIÓN DE ALTA DEFINICIÓN SON COMPATIBLES CON ESTE PRODUCTO Y LA IMAGEN PODRÍA APARECER DESPLAZADA. EN EL CASO DE EXISTIR PROBLEMAS CON LA EXPLORACIÓN DE IMÁGENES PROGRESIVAS DE 625, ES RECOMENDABLE QUE EL USUARIO CAMBIE LA CONEXIÓN A LA SALIDA "DEFINICIÓN ESTÁNDAR". SI TIENE ALGUNA PREGUNTA RELACIONADA CON LA COMPATIBILIDAD DE NUESTRO EQUIPO DE TV CON ESTE MODELO 625 PÓNGASE EN CONTACTO CON NUESTRO CENTRO DE ATENCIÓN AL CLIENTE.
- y Dado que el sistema AACS (Sistema de contenido de acceso avanzado) está aprobado como sistema de protección contenido para formato Blu-ray Disc, similar al uso del sistema CSS (Sistema de cifrado de contenido) para formato DVD, se aplican ciertas restricciones a la reproducción, la salida de señales analógicas, etc.. de contenido protegido por AACS. El manejo de este producto y las restricciones impuestas sobre él pueden variar dependiendo del momento de la compra, ya que esas restricciones pueden haberse adoptado y/o modificado por AACS después de la fabricación de este producto.
- y Además, la marca BD-ROM y BD+ también se utilizan como sistema de protección de contenido en el formato Blu-ray Disc, que impone ciertas restricciones incluidas las de reproducción en los contenidos protegidos de la marca BD-ROM y/o BD+. Para obtener información adicional sobre AACS, la marca BD-ROM, BD+, o su producto, póngase en contacto con un Centro de Atención al cliente autorizado.
- y Muchos discos BD-ROM/DVD están codificados con protección anticopia. Por ello, debe conectar el reproductor directamente al televisor, no a un vídeo. Si conecta el reproductor a un vídeo, los discos con protección anticopia emitirán una imagen distorsionada.
- y Bajo las leyes de Propiedad Intelectual de EE.UU. y otros países, la grabación, uso, visualización, distribución o revisión no autorizada de programas de televisión, cintas de video, discos BD-ROM, DVD, CD y otros materiales puede estar sujeta a responsabilidad civil o criminal.

### **Aviso importante para los sistemas de color del televisor**

El sistema de color de este reproductor varía en función de los discos que se están reproduciendo en ese momento.

Por ejemplo, cuando la unidad reproduce un disco grabado en el sistema de color NTSC, la imagen se emite como una señal NTSC.

El sistema multicolor del televisor es el único que puede recibir todas las señales emitidas por el reproductor.

- Si tiene un televisor con un sistema de color PAL, sólo se mostrarán imágenes distorsionadas cuando utilice discos o contenido de vídeo grabado en NTSC.
- y El televisor con sistema multicolor cambia el sistema de color de forma automática según las señales de entrada. En caso de que el sistema de color no se cambie automáticamente, desactívelo y actívelo de nuevo para ver imágenes normales en pantalla.
- y Incluso si los discos grabados en el sistema de color NTSC se muestran bien en su televisor puede que no se graben correctamente en su grabadora.

# **Tabla de contenidos**

#### **[Cómo empezar](#page-2-0)**

- [Información de seguridad](#page-2-0)
- [Introducción](#page-7-0)
- 8 El símbolo "Ø[" en pantalla](#page-7-0)
- [Símbolos utilizados en este manual](#page-7-0)
- [Accesorios suministrados](#page-7-0)
- [LG Remote](#page-7-0)
- [¿Qué es el SIMPLINK?](#page-7-0)
- [Discos reproducibles](#page-8-0)
- [Compatibilidad de archivos](#page-9-0)
- [Código de región](#page-10-0)
- [AVCHD \(Códec de video avanzado de](#page-10-0)  [alta definición\)](#page-10-0)
- [Algunos requisitos del sistema](#page-10-0)
- [Notas sobre la compatibilidad](#page-10-0)
- [Mando a distancia](#page-11-0)
- [Unidad principal](#page-12-0)

## **[Conexión](#page-13-0)**

- [Conexiones al televisor](#page-13-0)
- [Conexión de antena a la TV y esta](#page-13-0)  [unidad](#page-13-0)
- [Conexión HDMI](#page-14-0)
- [Conexión compuesta](#page-15-0)
- [Configuración de resolución](#page-15-0)
- [Conexión a un amplificador](#page-16-0)
- [Conexión a un amplificador mediante la](#page-16-0)  [salida HDMI](#page-16-0)
- [Conexión a un amplificador con la](#page-17-0)  Salida de audio digital
- [Conexión a un amplificador mediante la](#page-17-0)  [salida de audio de dos canales](#page-17-0)
- [Conexión a la red doméstica](#page-18-0)
- [Conexión a red por cable](#page-18-0)
- [Configuración de la red por cable](#page-19-0)
- [Conexión de dispositivos USB](#page-21-0)
- [Reproducción de contenido en](#page-21-0)  [dispositivos USB](#page-21-0)
- [Información acerca del disco duro](#page-22-0)  [externo](#page-22-0)

### **[Configurando del Sistema](#page-23-0)**

- [Configuración automática](#page-23-0)
- [Menú general Home](#page-24-0)
- [Funcionamiento de los botones básicos](#page-24-0)
- [Ajustes](#page-24-0)
- [Ajustar los valores de configuración](#page-24-0)
- [Configuración de la TV Digital](#page-25-0)
- [Buscar programas automáticamente](#page-25-0)  [\(Sintonización Automática\)](#page-25-0)
- [Búsqueda manual de canales](#page-25-0)  [\(Sintonización Manual\)](#page-25-0)
- [Editar la lista de canales \(Editar canales\)](#page-26-0)
- [Configurar la opción Bloquear DTV](#page-26-0)
- 28 [Ajuste del Control parental de la DTV.](#page-27-0)
- [Configurar la potencia de la antena](#page-27-0)
- [Menú \[DTV\]](#page-28-0)
- [Menú \[PANTALLA\]](#page-28-0)
- [Menú \[IDIOMA\]](#page-30-0)
- [Menú \[AUDIO\]](#page-30-0)
- [Menú \[BLOQUEO\]](#page-32-0)
- [Menú \[RED\]](#page-33-0)
- [Menú \[OTROS\]](#page-33-0)

#### **[Funcionamiento](#page-35-0)**

- [Uso de las funciones de la televisión digital](#page-35-0)
- [Cómo ver la televisión digital](#page-35-0)
- [Cómo cambiar los canales de la](#page-35-0)  [televisión digital](#page-35-0)
- [Cómo configurar sus canales favoritos](#page-35-0)
- [Cómo ver la información del canal](#page-36-0)
- [Cómo seleccionar el idioma de audio de](#page-36-0)  [la DTV](#page-36-0)
- [Cómo seleccionar el idioma de los](#page-36-0)  [subtítulos de la DTV.](#page-36-0)
- [Guía de programas \(Sólo para canales](#page-37-0)  [digitales\)](#page-37-0)
- [Cómo usar el teletexto \(Ver el Teletexto\)](#page-38-0)
- [Cómo grabar programas de televisión](#page-38-0)
- [Grabación normal](#page-38-0)
- [Grabación programada \(Manual\)](#page-39-0)
- [Grabación programada \(EPG\)](#page-39-0)
- [Cómo cancelar una grabación](#page-40-0)  [programada](#page-40-0)
- [Cómo editar una grabación programada](#page-40-0)
- [Grabación programada instantánea](#page-40-0)
- [Reproducción general](#page-41-0)
- [Reproducción de discos](#page-41-0)
- [Utilización del menú del disco](#page-42-0)
- [Reanudar la reproducción](#page-42-0)
- [Cómo reproducir los títulos grabados](#page-42-0)
- [Cómo buscar los títulos grabados](#page-42-0)
- [Cómo ordenar los títulos grabados](#page-43-0)
- [Cómo reproducir contenidos del disco](#page-43-0)  [duro interno](#page-43-0)
- [Reproducción de discos Blu-ray 3D](#page-44-0)
- [Reproducción avanzada](#page-45-0)
- [Reproducción repetida](#page-45-0)
- [Repetición de una parte específica](#page-45-0)
- [Cambiar la vista de la lista de contenido](#page-46-0)
- [Visualización de la información del](#page-46-0)  [contenido](#page-46-0)
- [Seleccionar un archivo de subtítulos](#page-46-0)
- [Memoria de la última escena](#page-47-0)
- [Visualización en pantalla](#page-47-0)
- [Visualización en pantalla de la](#page-47-0)  [información del contenido](#page-47-0)
- [Reproducir a partir del tiempo](#page-48-0)  [seleccionado](#page-48-0)
- [Escuchar un audio diferente](#page-48-0)
- [Seleccionar el idioma de los subtítulos](#page-48-0)
- [Visualizar desde un ángulo diferente](#page-49-0)
- [Para cambiar la relación de aspecto de](#page-49-0)  [TV](#page-49-0)
- [Para cambiar el modo de imagen](#page-49-0)
- [Disfrutar del BD-LIVE](#page-50-0)
- [Reproducción de un archivo de vídeo y](#page-51-0)  [disco VR](#page-51-0)
- [Seleccionar un archivo de subtítulos](#page-51-0)
- [Para cambiar la página del código de](#page-52-0)  [subtítulos](#page-52-0)
- [Ver una fotografía](#page-52-0)
- [Opciones durante la visualización de](#page-53-0)  [una foto](#page-53-0)
- [Escuchar música mientras se muestran](#page-54-0)  [diapositivas](#page-54-0)
- [Escuchar música](#page-55-0)
- [Grabación de CDs de audio](#page-55-0)

#### **[Solución de Problemas](#page-57-0)**

- [Solución de Problemas](#page-57-0)
- [General](#page-57-0)
- [Imagen](#page-57-0)
- [Sonido](#page-58-0)
- [Red](#page-58-0)
- [Grabación](#page-59-0)
- [Asistencia al cliente](#page-59-0)
- [Notificación de software de código](#page-59-0)  [fuente abierto](#page-59-0)

#### **[Apéndice](#page-60-0)**

- [Control de un televisor con el mando a](#page-60-0)  [distancia suministrado](#page-60-0)
- [Programación del mando a distancia](#page-60-0)  [para controlar el televisor](#page-60-0)
- [Lista del código del país](#page-61-0)
- [Lista de código de idioma](#page-62-0)
- [Marcas comerciales y licencias](#page-63-0)
- [Actualización del software de red](#page-64-0)
- [Notificación de actualización de la red](#page-64-0)
- [Actual. Software](#page-64-0)
- [Especificaciones de la salida del audio](#page-66-0)
- [Resolución de la salida de vídeo](#page-68-0)
- [Especificaciones](#page-69-0)
- [Mantenimiento](#page-70-0)
- [Notas sobre los discos](#page-70-0)
- [Manejo de la unidad](#page-70-0)
- [Información importante acerca de los](#page-70-0)  [Servicios de Red](#page-70-0)

# <span id="page-7-0"></span>**Introducción**

# **El símbolo "**7**" en pantalla**

El símbolo " $Q$ " puede aparecer en la pantalla de su televisor durante su manejo e indica que la función explicada en este manual del usuario no está disponible en ese el aparato.

# **Símbolos utilizados en este manual**

# **A** Nota

Indica la existencia de notas y características de funcionamiento particulares.

## >Precaución

Indica precauciones que se deben tomar para evitar posibles daños debido a un mal uso.

Un apartado cuyo título contenga uno de los siguientes símbolos es aplicable sólo al disco representado por el símbolo.

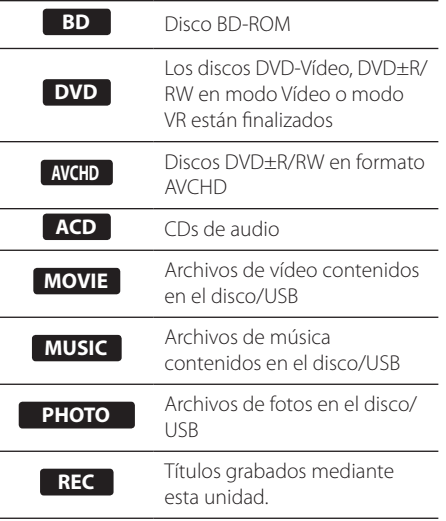

# **Accesorios suministrados**

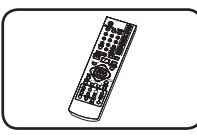

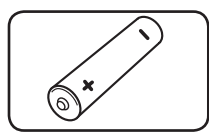

Mando a distancia (1) Pilas (1)

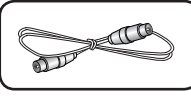

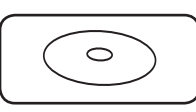

Cable RF (1) Manual del usuario

# **LG Remote**

Puede controlar este reproductor desde su iPhone o teléfono Android a través de su red doméstica. Este reproductor y su teléfono deben estar conectados al dispositivo de su red doméstica como punto de acceso. Visite "Apple iTunes" o "Google Apps Marketplace" para obtener información más detallada sobre "LG Remote".

# **¿Qué es el SIMPLINK?**

# **SIMPLINK**

Algunas funciones de esta unidad se controlan a través del mando a distancia del televisor cuando la unidad y el televisor LG están conectados con SIMPLINK a través de una conexión HDMI.

Funciones controladas con el mando a distancia del televisor LG; Reproducción, Pausa, Escaneo, Salto, Parada, Apagado, etc.

Si desea más información acerca de la función SIMPLINK, consulte el manual de usuario del televisor.

El televisor LG con la función SIMPLINK posee un logotipo como se muestra arriba.

, Nota

Dependiendo del tipo de disco y del estado del reproductor, el funcionamiento de SIMPLINK podría no ser el esperado o no estar disponible.

<span id="page-8-0"></span>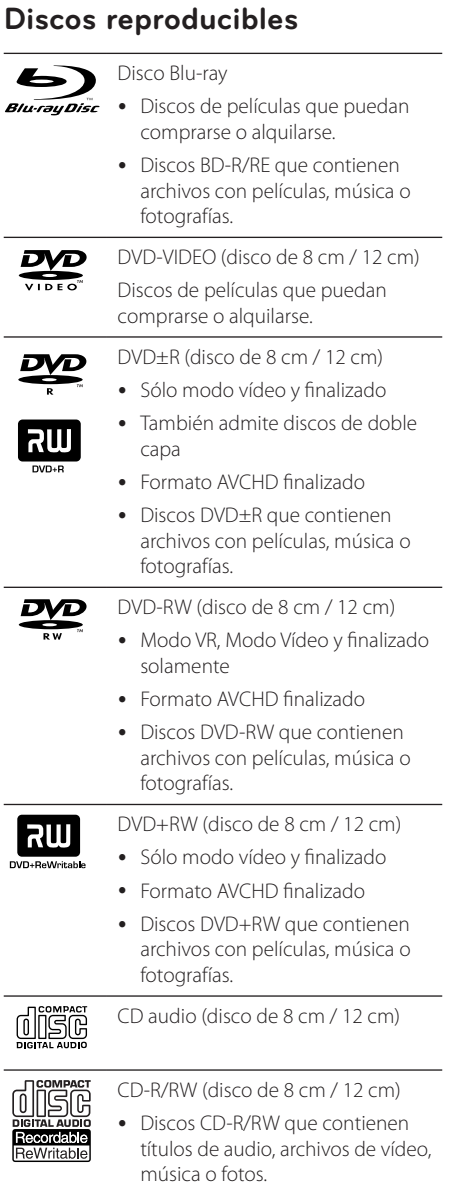

## , Nota

- y Algunos discos CD-R/RW (o DVD±R/RW) no podrán reproducirse en la unidad debido a las condiciones del equipo de grabación o a los propios discos CD-R/RW (o DVD±R/RW).
- y Dependiendo de la finalización y del software de grabación, algunos discos grabados (CD-R/RW, DVD±R/RW o BD-R/RE) podrían no reproducirse.
- Puede que no se reproduzcan los discos CD-R/RW y BD-R/RE, DVD±R/RW grabados con un ordenador personal o una grabadora de DVD o CD si el disco está dañado o sucio, o si hay suciedad o restos de condensación en la lente de la unidad.
- Si graba un disco con un ordenador, incluso si lo hace en un formato compatible, hay casos en los que no se puede reproducir debido a los ajustes del programa usado para crear el disco. (Consulte al editor del programa para más información).
- El reproductor requiere discos y grabaciones que cumplan ciertas normas técnicas para obtener una calidad de reproducción óptima.
- Los DVD previamente grabados se ajustan automáticamente a estas normas. Existen muchos tipos diferentes de formatos de disco gravables (incluido CD-R con archivos MP3 o WMA) que exigen ciertas condiciones preexistentes para garantizar una reproducción compatible.
- y Los discos híbridos tienen capas BD-ROM y DVD (o CD) en un lado. En este tipo de discos, la capa BD-ROM sólo se reproduce en este reproductor.
- Los clientes deben tener en cuenta que es necesario tener un permiso para poder descargarse archivos MP3/WMA y música de Internet. Nuestra empresa no está autorizada para conceder ese permiso. Siempre deberá solicitarse autorización al propietario del copyright.
- y Es necesario ajustar la opción de formato de disco en [Mastered] para que los discos sean compatibles con los reproductores LG al formatear discos regrabables. Si selecciona la opción "Live System", no podrá reproducirse el disco en un reproductor LG. (Mastered/Live File System: Sistema de formato de disco para Windows Vista)

# <span id="page-9-0"></span>**Compatibilidad de archivos**

### General

**Extensiones de archivo disponibles:** ".jpg", ".jpeg", ".png", ".avi", ".divx", ".mpg", ".mpeg", ".mkv", ".mp4", ".mp3", ".wma", " $ts$ "

- y El número máximo de caracteres para el nombre de archivo es 180.
- y Puede que tarde varios minutos en leer el contenido del soporte dependiendo del tamaño y el número de archivos.

**Número máximo de archivos/carpetas:** Menos de 2 000 (número total de archivos y carpetas)

**Formato CD-R/RW, DVD±R/RW, BD-R/RE:**  ISO 9660+JOLIET, UDF y formato UDF Bridge

## MOVIE

#### **Resolución disponible:**

Píxeles de 1920 x 1080 (An. x Alt.)

**Subtítulos que se pueden reproducir:** SubRip (.srt / .txt), SAMI (.smi), SubStation Alpha (.ssa/.txt), MicroDVD (.sub/.txt), VobSub (.sub), SubViewer 1.0 (.sub), SubViewer 2.0 (.sub/.txt), TMPlayer (.txt), DVD Subtitle System (.txt)

**Formato de codec reproducible:** "DIVX3.xx", "DIVX4.xx", "DIVX5.xx", "XVID", "DIVX6.xx" (sólo para reproducción estándar), H.264/MPEG-4 AVC, MPEG1 SS, MPEG2 PS, MPEG2 TS

**Formato de audio reproducible:** "Dolby Digital", "DTS", "MP3", "WMA", "AAC", "AC3"

• No todos los formatos de audio WMA y AAC son compatibles con esta unidad.

**Frecuencia de muestreo:** dentro de 32-48 kHz (WMA), de 16-48 kHz (MP3)

**Velocidad de lectura:** dentro de 20-320Kbps (WMA), de 32-320Kbps (MP3)

# Nota.

- Ouizás no se reproduzcan correctamente archivos de películas HD en el CD o USB 1.0/1.1. Se recomienda usar los sistemas Blu-ray Disc, DVD o USB 2.0 para reproducir archivos de película en HD.
- Este reproductor admite H.264/MPEG-4 AVC de perfil principal y alto en Level 4.1. Para un archivo de un nivel más alto, se mostrará un mensaje de aviso en la pantalla.
- Este reproductor no admite archivos que se graban con GMC\*1 o Qpel\*2. Éstas son las denominadas técnicas de codificación de vídeo en el estándar MPEG4, como DivX o XviD.
	- \*1 GMC Compensación global del movimiento
	- \*2 Qpel Cuarto de píxel
- y Los archivos de películas HD que necesitan una reproducción de alto rendimiento podrían reaccionar con lentitud.
- El tiempo total de reproducción indicado en la pantalla puede no ser correcto para archivos .ts.

## MUSIC

**Frecuencia de muestreo:** dentro de 8 - 48 kHz (WMA), de 11 - 48 kHz (MP3), 44.1 y 48 kHz (LPCM)

**Velocidad de lectura:** dentro de 8 - 320 kbps (WMA, MP3), 768 kbps y 1.536 Mbps (LPCM)

, Nota

- Esta unidad no admite archivos MP3 con etiquetas ID3.
- El tiempo de reproducción total indicado en la pantalla puede no ser correcto para archivos VBR.

## **PHOTO**

#### **Tamaño recomendado:**

Inferior a 4 000 x 3 000 x 24 bit/píxeles Inferior a 3 000 x 3 000 x 32 bit/píxeles

- No es compatible con archivos de imagen progresivos y sin pérdida de compresión.
- y Dependiendo del tamaño y el número de archivos de fotografía, puede tardar algunos minutos en leer el contenido del disco o la memoria.
- Este reproductor no puede visualizar imágenes en miniatura en ciertos archivos.

# <span id="page-10-0"></span>**Código de región**

El código de región se encuentra impreso en la parte posterior de esta unidad. Esta unidad sólo puede leer discos BD-ROM o DVD calificados como la parte posterior de la unidad o "Todos".

# **AVCHD (Códec de video avanzado de alta definición)**

- Este reproductor puede reproducir discos en formato AVCHD. Estos discos se graban y usan normalmente en videocámaras.
- y El formato AVCHD es un formato de cámara de vídeo digital de alta definición.
- El formato MPEG-4 AVC/H.264 es capaz de comprimir imágenes con una eficacia mayor que el formato de compresión de imagen convencional.
- Algunos discos AVCHD usan el formato "x.v.Color".
- Este reproductor puede reproducir discos AVCHD usando el formato "x.v.Color".
- y Quizás no puedan reproducirse algunos discos de formato AVCHD, dependiendo del estado de las condiciones de grabación.
- Los discos en formato AVCHD deben estar finalizados.
- "x.v.Color" ofrece una mayor gama de colores que los discos DVD normales de videocámara.

# **Algunos requisitos del sistema**

Para reproducción de vídeo de alta definición:

- y Visualización de alta definición con tomas de entrada COMPONENT o HDMI.
- · Disco BD-ROM con contenido en alta definición.
- y Es necesario que el dispositivo de pantalla disponga de una entrada DVI apta para HDMI o HDCP para mostrar algunos contenidos (como indican los autores del disco).
- y Para realizar una conversión de un DVD con definición estándar, es necesario que el dispositivo de pantalla disponga de una entrada DVI apta para HDMI o HDCP para contenido con protección anticopia.

Para la reproducción de audio multicanal de Dolby® Digital Plus, Dolby TrueHD y DTS-HD:

- Un amplificador/receptor con un decodificador (Dolby Digital, Dolby Digital Plus, Dolby TrueHD, DTS o DTS-HD) incorporado.
- Realzador de graves y altavoces principales, centrales y con efecto surround según precise el formato seleccionado.

# **Notas sobre la compatibilidad**

- Debido a que BD-ROM es un formato nuevo, pueden producirse problemas con determinados discos, la conexión digital y otros problemas de compatibilidad. Si tiene problemas de compatibilidad, póngase en contacto con un Centro de servicio técnico autorizado.
- y Para visualizar contenidos de alta definición y convertir contenido estándar de DVD a una resolución mayor, es posible que el dispositivo de pantalla deba tener una entrada apta para HDMI o una entrada DVI apta para HDCP.
- Algunos discos BD-ROM y DVD pueden restringir el uso de algunos comandos operación o algunas funciones.
- Dolby TrueHD, Dolby Digital Plus y DTS-HD admiten un máximo de 7.1 canales de utilizarse una conexión HDMI en la salida de audio de la unidad.
- Puede utilizar un dispositivo USB para almacenar información relacionada con el disco, incluso contenido descargado en línea. El disco que está utilizando controlará el tiempo que se retiene esta información.
- y Durante la visión de contenidos 3D, quizás no se vea correctamente el OSD. Para visualizarlo correctamente, apague el modo 3D del televisor.

# <span id="page-11-0"></span>**Mando a distancia**

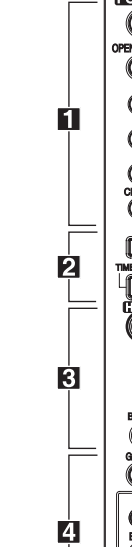

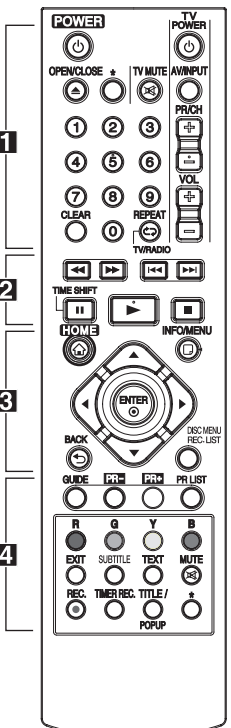

## **Colocación de las pilas**

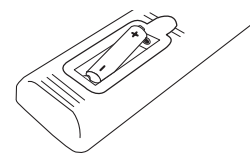

Retire la tapa dede las pilas situada en la parte posterior del mando a distancia e inserte una pila R03 (tamaño AAA) con  $\log$  polos  $\bigcirc$  y  $\bigcirc$  orientados correctamente.

$$
\cdots \cdots \blacksquare \cdots \cdots
$$

1 **(POWER):** Enciende y apaga la unidad.

**OPEN/CLOSE (**B**)**: Abre o cierra la bandeja de discos.

\*: Característica no disponible.

#### **Botones numéricos 0-9:**

Selecciona las opciones numeradas en un menú.

**CLEAR:** Elimina una marca en el menú de búsqueda o un número equivocado al establecer la contraseña.

**REPEAT:** Repite una sección o secuencia deseada.

**TV/RADIO:** Alterna entre los modos de TV y radio.

**Botones de control de la televisión:** Consulte la página 64.

. . . . . **2** .

c/v**:** Realiza una búsqueda hacia delante o hacia atrás.

**I<4 />I:** Va al capítulo/pista/ archivo siguiente o anterior.

M**:** Pausa la reproducción o la grabación.

 $\blacktriangleright$ : Inicia la reproducción.

 $\blacksquare$ : Detiene la reproducción.

**TIME SHIFT:** Activa la pausa de la televisión/reproducción (Timeshift) durante un programa en directo.

• • • • • 3 • • • • •

**HOME (**n**):** Accede o sale del menú HOME.

**INFO/MENU (**m**):** Accede o sale de la pantalla del menú OSD.

W/S/A/D **(izquierda/ derecha/arriba/abajo):** Utilice las flechas para navegar por la pantalla.

**ENTER (**b**):** Permite seleccionar el menú o visualizar la información del televisor.

**BACK (**1**):** Sale del menú de visualización en pantalla o vuelve al paso anterior.

**DISC MENU/REC.LIST:** Accede al menú de un disco o muestra el menú de la lista de grabación.

• • • • • <mark>4</mark> • • • • •

**GUIDE:** Muestra el menú EPG.

**PR (-/+):** Sube o baja en la lista de canales memorizados.

**PR LIST:** Accede a la lista de canales.

**Botones de colores (R, G, Y, B):** Se usan para navegar por los menús del BD-ROM. También se utilizan para los menús [Película], [Foto], [Música] y [DTV].

**EXIT:** Sale de un menú u oculta la información visualizada en la pantalla.

**SUBTITLE:** Permite seleccionar el idioma de los subtítulos.

**TEXT:** Permite alternar entre el modo de teletexto y el modo de visualización normal del televisor.

**MUTE (**@**)**: Bloquea el sonido.

**REC. (**X**):** Inicia la grabación.

**TIMER REC.:** Accede al menú [Grabac tempor].

**TITLE/POPUP:** Accede al menú de títulos del disco DVD o el menú emergente del BD-ROM, si está disponible.

# <span id="page-12-0"></span>**Unidad principal**

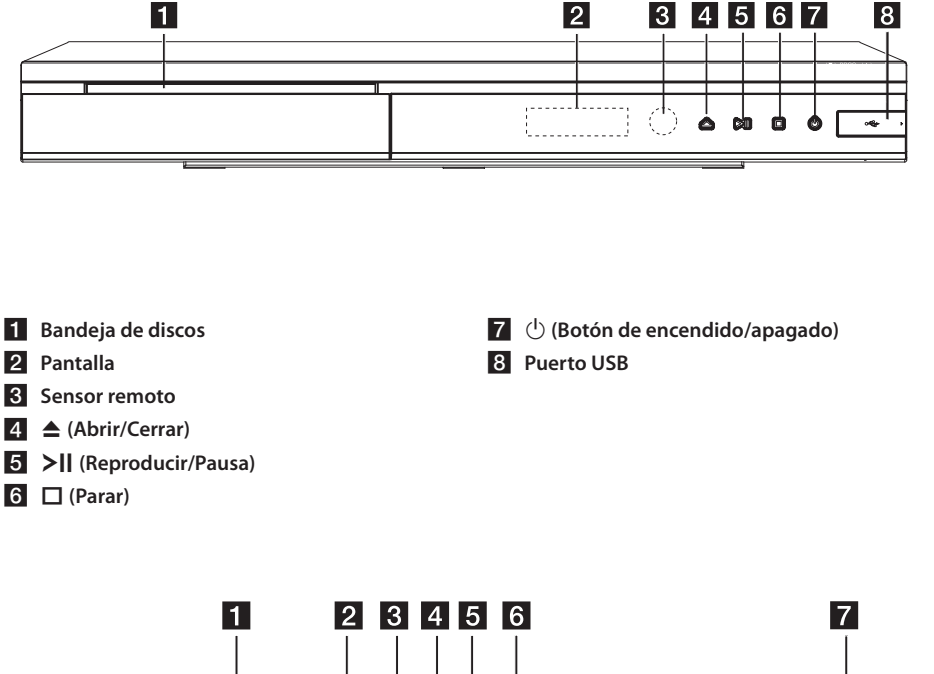

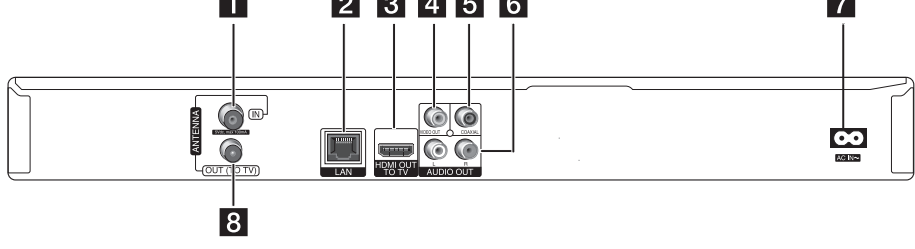

- **ANTENNA IN**
- **Puerto LAN**
- **8** HDMI OUT (TO TV)
- 4 VIDEO OUT
- **5** DIGITAL AUDIO OUT (COAXIAL)

f **2CH AUDIO OUT (Izquierda/Derecha)**

#### **Z** Conector AC IN

Conecta el cable de alimentación eléctrica suministrado.

**8** ANTENNA OUT (TO TV)

# <span id="page-13-0"></span>**Conexiones al televisor**

Realice una de las siguientes conexiones, dependiendo de la capacidad del equipo en cuestión.

- y Conexión de antena (página 14)
- Conexión HDMI (página 15)
- Conexión compuesta (página 16)

### , Nota

- Según del televisor y del otro equipo que desee conectar, existen varias formas de conectar la unidad. Utilice sólo una de las conexiones descritas en este manual.
- y Consulte el manual del televisor, del sistema estéreo o de otros dispositivos, según considere necesario, para realizar las conexiones más adecuadas.
- y Asegúrese de que el reproductor está conectado directamente al televisor. Sintonice el televisor al canal de entrada de vídeo correcto.
- No conecte la toma AUDIO OUT del reproductor a la toma Phono in (unidad de grabación) del sistema de audio.
- No conecte el reproductor a través del vídeo. La imagen del DVD podría aparecer distorsionada por el sistema de protección anticopia.

# **Conexión de antena a la TV y esta unidad**

Conecte un extremo del cable RF en la conexión ANTENNA OUT (TO TV) de la unidad y el otro extremo en la conexión ANTENNA IN de la TV. Pasa la señal de la conexión ANTENNA IN a la TV/ monitor.

Conecte la antena de TV terrestre a la conexión ANTENNA IN de la unidad. Si desea usar una antena de interior, use una con un amplificador de señal de 5V, 100mA y configure la opción [Antena 5V] como [Activo] en el menú de configuración (Véase la página 29).

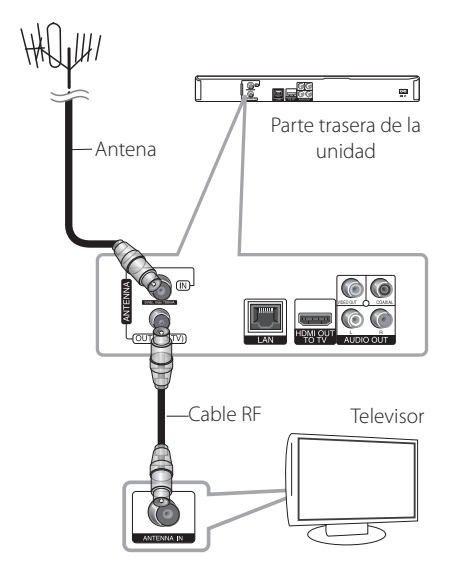

# <span id="page-14-0"></span>**Conexión HDMI**

Si dispone de un televisor o monitor HDMI, puede conectarlo a este "reproductor usando un cable HDMI (Tipo A, Cable HDMI™ de alta velocidad). Conecte la toma HDMI del reproductor a la toma HDMI de un televisor o monitor compatible con HDMI.

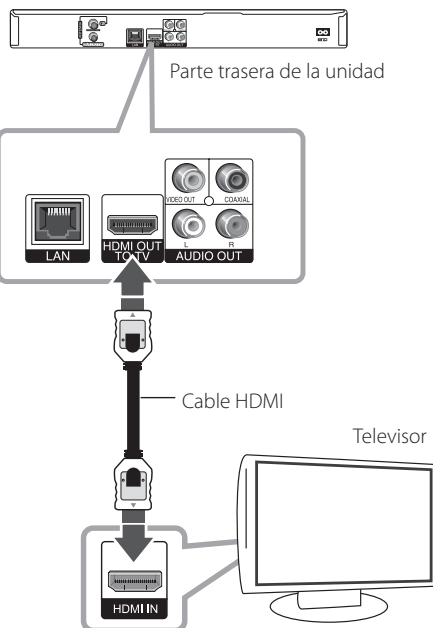

Seleccione la fuente del televisor a HDMI (consulte el manual de instrucciones del televisor).

# , Nota

- Si un dispositivo HDMI conectado no acepta la salida de audio del reproductor, el audio del dispositivo HDMI podrá distorsionarse o no emitirse.
- Si utiliza una conexión HDMI, es posible cambiar la resolución para la salida HDMI. (Consulte "Configuración de resolución" en la página 16).
- y Seleccione el tipo de salida de vídeo de la toma HDMI OUT mediante la opción [Conf. color HDMI] en el menú [Config.] (ver página 30).
- y No modifique la resolución si la conexión ya se ha establecido, podrían producirse fallos en el funcionamiento. Para resolver este problema, apague el reproductor y vuelva a encenderlo.
- y Cuando la conexión HDMI con el HDCP no está verificada, la pantalla de TV cambiará a una pantalla negra. En este caso, compruebe la conexión HDMI o desconecte el cable HDMI.
- Si aparecen ruidos o líneas en la pantalla, compruebe el cable HDMI (cuya longitud se limita normalmente a 4,5 m).

# **Información adicional sobre HDMI**

- Cuando conecte un dispositivo compatible con HDMI o DVI, realice las siguientes comprobaciones:
	- Intente apagar el dispositivo HDMI/DVI y este reproductor. A continuación, encienda el dispositivo HDMI/DVI y transcurridos unos 30 segundos, encienda el reproductor.
	- La entrada de vídeo del dispositivo conectado está seleccionada correctamente para esta unidad.
	- El dispositivo conectado es compatible con las entradas de vídeo de resolución 720x576p, 1280x720p, 1920x1080i o 1920x1080p.
- No todos los dispositivos HDMI o DVI compatibles con HDCP funcionarán con este reproductor.
	- La imagen no se verá correctamente con un dispositivo que no sea compatible con HDCP.
	- El reproductor no funciona y la pantalla de TV se vuelve negra.

# <span id="page-15-0"></span>**Conexión compuesta**

Conecte la toma VIDEO OUT del reproductor a la toma de entrada de vídeo situada en el televisor mediante un cable de vídeo. Conecte las tomas izquierda y derecha de AUDIO OUT del reproductor a las tomas izquierda y derecha IN del televisor usando los cables de audio.

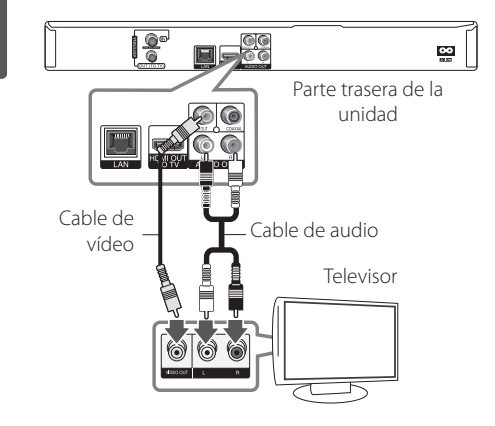

# **Configuración de resolución**

El reproductor proporciona varias resoluciones de salida para las conexiones HDMI OUT. Es posible cambiar la resolución mediante el menú [Config.].

- 1. Pulse HOME  $(n)$ .
- 2. Utilice  $\langle$  > para seleccionar el menú [Config.] y pulse ENTER  $(③)$ .

Aparecerá el menú [Config.].

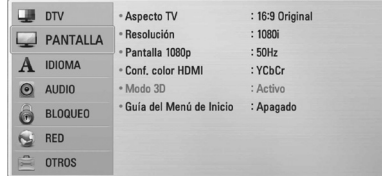

3. Utilice  $\Lambda/V$  para seleccionar la opción  $[PANTALLA]$  y, a continuación, pulse  $\geq$  para pasar al segundo nivel.

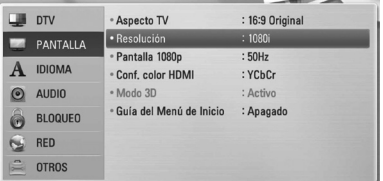

4. Utilice  $\lt/$  para seleccionar la opción [Resolución] y, a continuación, pulse ENTER  $(\odot)$ ] para pasar al tercer nivel.

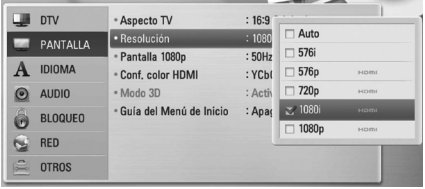

5. Use  $\bigwedge$  / V para seleccionar una opción y, a continuación, pulse ENTER  $(\odot)$  para confirmar su selección.

# <span id="page-16-0"></span>**Conexión a un amplificador**

Realice una de las siguientes conexiones, dependiendo de la capacidad del equipo existente.

- y Conexión de audio HDMI (página 17)
- y Conexión del audio digital (página 18)
- y Conexión de audio analógico de 2CH (página 18)

Como son muchos los factores que influyen en el tipo de salida de audio, consulte "Especificaciones de la salida del audio" para más información (páginas 70-71).

## **Acerca del sonido multicanaldigital**

Una conexión digital multicanal proporciona la mejor calidad de sonido. Para ello necesita un receptor de audio/vídeo multicanal que sea compatible con uno o más de los formatos de audio que admite el reproductor. Consulte el manual del receptor y los logotipos de la parte frontal de éste. (PCM STEREO, PCM multicanal, Dolby Digital, Dolby Digital Plus, Dolby TrueHD, DTS y/o DTS-HD)

# **Conexión a un amplificador mediante la salida HDMI**

Conecte la toma HDMI OUT del reproductor en la correspondiente toma de entrada del amplificador mediante un cable HDMI. Es necesario activar la salida digital del reproductor. (Consulte "Menú [AUDIO]" en la página 31-32).

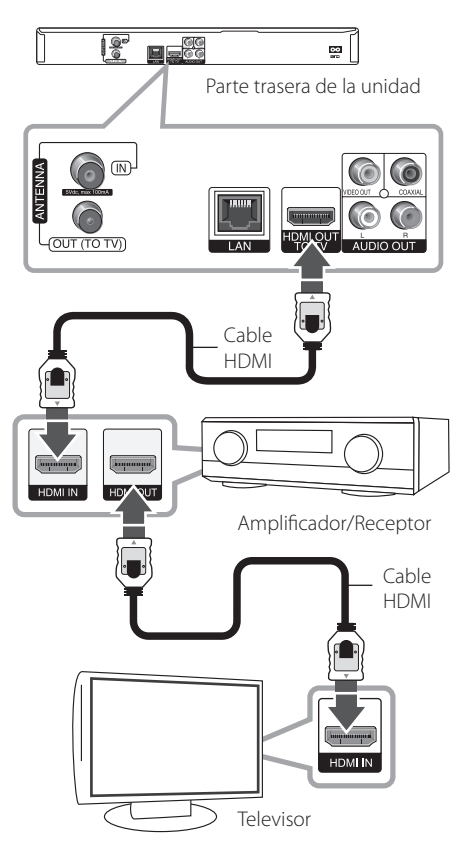

Conecte la toma de salida HDMI a la toma de entrada HDMI del TV utilizando un cable HDMI si el amplificador tiene una toma de salida HDMI.

# <span id="page-17-0"></span>**Conexión a un amplificador con la Salida de audio digital**

Conecte la toma DIGITAL AUDIO OUT (COAXIAL) del reproductor a la correspondiente toma de entrada (COAXIAL) de su amplificador. Utilice un cable de audio digital opcional. Tendrá que activar la salida digital del reproductor. (Consulte "Menú [AUDIO]" en las páginas 31-32.)

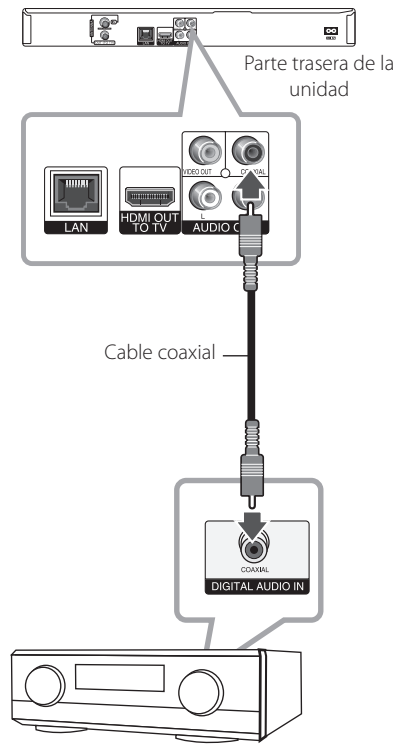

Amplificador/Receptor

# **Conexión a un amplificador mediante la salida de audio de dos canales**

Conecte las tomas izquierda y derecha de 2CH AUDIO OUT del reproductor a las tomas izquierda y derecha de su amplificador, receptor o sistema estéreo usando los cables de audio.

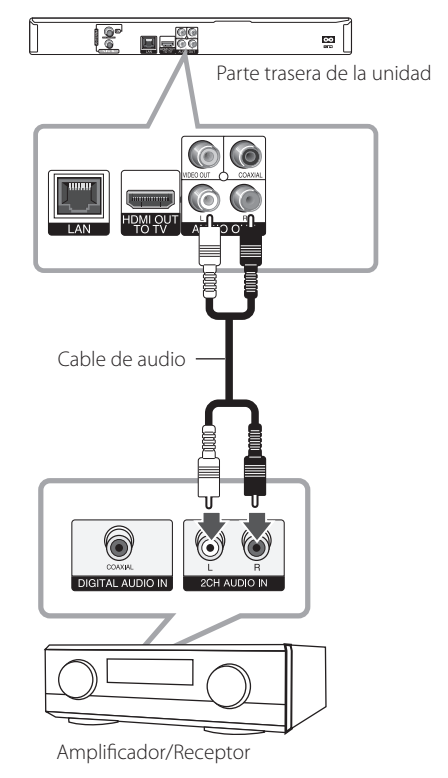

# <span id="page-18-0"></span>**Conexión a la red doméstica**

Este reproductor puede conectarse a una red de área local (LAN) a través del puerto LAN del panel trasero o el módulo inalámbrico interno. Al conectar la unidad a una red doméstica de banda ancha, tendrá acceso a servicios como actualizaciones de software, interactividad BD-LIVE y servicios de streaming.

# **Conexión a red por cable**

Las redes por cable proporcionan el mejor rendimiento, ya que los dispositivos están conectados directamente a la red y no están sometidos a la interferencia de radiofrecuencias. Para más información consulte la documentación del dispositivo de red. Conecte el puerto LAN del reproductor al correspondiente puerto del módem o router a través de un cable de red LAN o cable Ethernet (CAT5 o superior con conector RJ45) disponibles en comercios. En el ejemplo de configuración de una conexión por cable que se muestra a continuación, el reproductor puede acceder al contenido desde cualquiera de los ordenadores.

# Nota<sub>-</sub>

- y Cuando enchufe o desenchufe el cable LAN, hágalo sujetando el cable por el enchufe. Al desenchufarlo, no estire del cable LAN, desenchúfelo presionando hacia abajo el enchufe.
- y No conecte un cable de teléfono modular al puerto LAN.
- Existen varias configuraciones para la conexión, siga las especificaciones de su compañía de telecomunicaciones o de su proveedor de Internet.

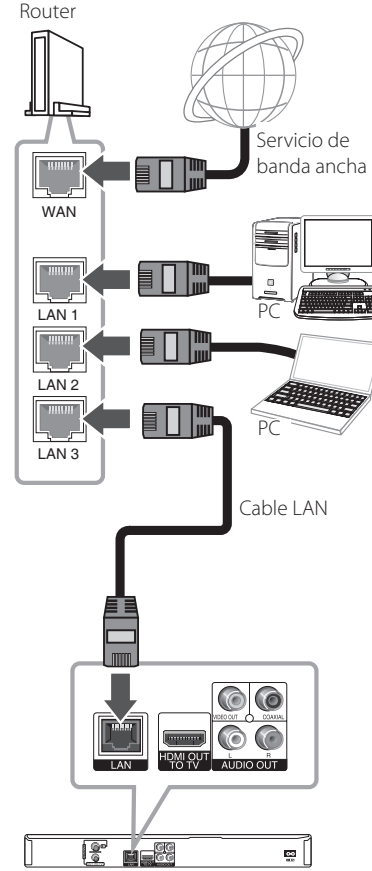

Parte trasera de la unidad

# <span id="page-19-0"></span>**Configuración de la red por cable**

Si hay un servidor DHCP en la red de área local (LAN) a través de una conexión por cable, a este reproductor se le asignará automáticamente una dirección IP. Después de realizar la conexión física, es posible que se tenga que ajustar la configuración de red del reproductor en algunas redes domésticas. Ajuste la configuración de [RED] de la siguiente manera.

## **Preparación**

Antes de ajustar la red por cable, es necesario conectar Internet de banda ancha a su red doméstica.

1. Seleccione la opción [Config de conexión] en el menú [Config.] y, a continuación, pulse ENTER  $\circledcirc$ ).

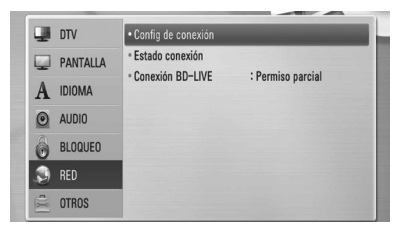

2. Utilice  $\Lambda/V/\langle\!/$  para seleccionar el modo IP entre [Dinámico] y [Estático]. Normalmente, seleccione [Dinámico] para

asignar de forma automática una dirección IP.

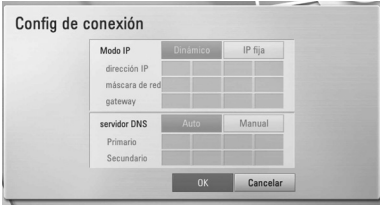

## , Nota

Si no hay disponible un servidor DHCP en la red y desea configurar manualmente la dirección IP, seleccione [Estático] y, a continuación, [dirección IP], [máscara de red], [gateway] y [servidor DNS] mediante los botones  $\Lambda$  / V /  $\lt$  /  $>$  y los botones numéricos. Si se equivoca mientras introduce un número, pulse CLEAR para borrar la parte resaltada.

- 3. Seleccione [OK] y pulse ENTER  $(\odot)$  para aplicar los ajustes de red.
- 4. El reproductor le pedirá que compruebe la conexión de red. Seleccione [OK] y pulse ENTER (<sup>o</sup>) para completar la conexión de red.
- 5. Si selecciona [Test] y pulsa ENTER  $(\odot)$  en el paso 5 anterior, el estado de conexión de la red se mostrará en la pantalla.

Además, es posible hacer la comprobación en [Estado conexión] en el menú [Config.].

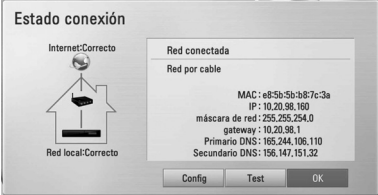

## **Notas sobre la conexión de red:**

- y Muchos de los problemas de conexión a la red que se producen durante la configuración pueden resolverse a menudo reseteando el router o cable módem. Después de conectar el reproductor a la red doméstica, apague inmediatamente y/o desconecte el cable de alimentación del router o cable módem de la red doméstica. Después, encienda y/o conecte de nuevo el cable de alimentación.
- El número de dispositivos que pueden recibir el servicio de Internet quedará limitado por las condiciones de servicio aplicables dependiendo del proveedor de servicios de Internet (ISP). Para obtener más información, póngase en contacto con su ISP.
- y Nuestra empresa no se responsabiliza de un mal funcionamiento del reproductor y/o la función de conexión a Internet por errores/fallos de comunicación con su conexión a Internet de banda ancha u otro equipo conectado.
- y Nuestra empresa no es la creadora o suministradora de las características de los discos BD-ROM disponibles en la función de conexión a Internet, y tampoco se responsabiliza de su funcionalidad o disponibilidad continuada. Puede que haya material relacionado con el disco disponible a través de la conexión a Internet que sea incompatible con este reproductor. Si tiene alguna duda acerca de dicho contenido, póngase en contacto con el fabricante del disco.
- Algunos contenidos de Internet pueden requerir una conexión con un ancho de banda superior.
- y Incluso si el reproductor está correctamente conectado y configurado, puede que parte de los contenidos de Internet no funcionen correctamente debido a congestión de Internet, la calidad o ancho de banda de su servicio de Internet, o problemas con el proveedor de contenido.
- Es posible que algunas operaciones de conexión a Internet no se puedan realizar debido a ciertas restricciones del proveedor de servicios de Internet (ISP) que le proporciona la conexión a Internet de banda ancha.
- y Los costes del proveedor de Internet incluidos (sin limitación) los cargos de conexión corren por su cuenta y riesgo.
- Se necesita un puerto 10 LAN Base-T o 100 Base-TX para la conexión por cable a este reproductor. Si su servicio de Internet no permite ese tipo de conexiones no podrá conectar el reproductor.
- Para utilizar el servicio xDSL necesitará un router.
- y Es necesario un módem DSL para utilizar el servicio DSL y un cable módem para usar el servicio de cable módem. Dependiendo del método de acceso y el acuerdo de suscripción que tenga con su ISP, puede que no pueda utilizar la función de conexión a Internet de este reproductor, o puede que se limite al número de dispositivos que se pueden conectar a la vez. (Si su ISP limita la suscripción a un dispositivo, puede que este reproductor no pueda conectarse si ya hay conectado un ordenador).
- y Puede que el uso de un "Router" no esté permitido o su uso esté limitado según las políticas y restricciones de su ISP. Para más información, póngase directamente en contacto con su ISP.
- Apague todos los equipos de red que no utilice en su red doméstica local. Algunos dispositivos pueden generar tráfico de red.

# <span id="page-21-0"></span>**Conexión de dispositivos USB**

Este reproductor puede reproducir archivos de vídeo, música y fotos guardados en el dispositivo USB.

# **Reproducción de contenido en dispositivos USB**

1. Inserte un dispositivo USB en el puerto USB hasta que encaje perfectamente.

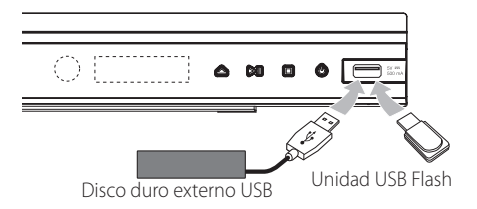

- 2. Pulse HOME  $(\triangle)$ .
- 3. Seleccione [Película], [Foto] o [Música] con los botones  $\lt/$  >, y pulse ENTER ( $\odot$ ).

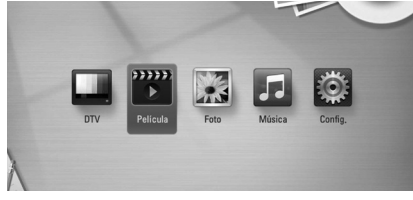

4. Seleccione la opción [USB] con  $\Lambda$  / V, y pulse  $ENTER(\odot)$ .

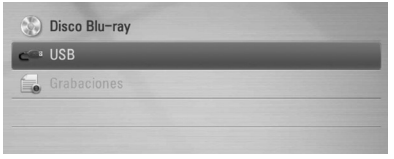

5. Seleccione un archivo con los botones  $\Lambda$  /  $V$  /  $\leq$  /  $\geq$  , y pulse  $\blacktriangleright$  (PLAY) o ENTER ( $\odot$ ) para reproducir el archivo.

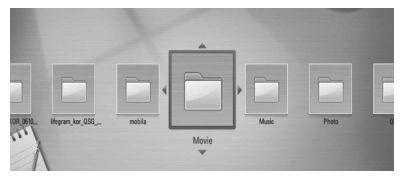

6. Retire con cuidado el dispositivo USB.

# Nota

- Este reproductor es compatible con memoria flash USB/HDD externo formateado en FAT16, FAT32 y NTFS cuando se accede a archivos (música, fotos, vídeos). Sin embargo, para la grabación de CD de audio y BD-LIVE sólo son compatibles los formatos FAT16 y FAT32. El dispositivo USB puede utilizarse para el almacenamiento local y así disfrutar de discos BD-LIVE con Internet.
- Utilice la memoria flash USB/HDD externo formateado en FAT16 o FAT32 cuando use la grabación de CD de audio y BD-LIVE.
- y Esta unidad admite hasta 4 particiones del dispositivo USB.
- y No extraiga el dispositivo USB durante el funcionamiento (reproducción, grabación, etc…)
- No es compatible con un dispositivo USB que necesite un programa de instalación adicional al estar conectado al ordenador.
- Dispositivo USB: Dispositivo USB que admite USB 1.1 y USB 2.0.
- Se pueden reproducir archivos de vídeo, música y fotos. Para obtener una información detallada de funcionamiento con cada archivo, consulte las páginas correspondientes.
- y Es recomendable realizar copias de seguridad regularmente para evitar pérdida de datos.
- Si utiliza un cable de extensión USB, un concentrador USB o puede que no se reconozca el dispositivo USB.
- y Es posible que algunos dispositivos USB no funcionen con esta unidad.
- No admite cámaras digitales ni teléfonos móviles.
- El puerto USB de la unidad no puede conectarse a un PC. La unidad no puede usarse como un dispositivo de almacenamiento.
- y El almacenamiento no formateado se debe utilizar después de formatearse.
- Si el disco duro USB no se reconoce, pruebe con otro cable USB.
- Algunos cables USB podrían no suministrar la corriente suficiente para que el dispositivo USB funcione con normalidad.
- y Los archivos de más de 4GB se admiten bajo formato NTFS.
- Se recomienda utilizar un dispositivo USB con una sola partición.

# <span id="page-22-0"></span>**Información acerca del disco duro externo**

El disco duro externo (HDD) es una pieza muy frágil. Utilice el reproductor siguiendo las siguientes recomendaciones para evitar cualquier fallo del HDD.

- No mueva el reproductor mientras esté encendido.
- y No utilice el disco duro dañado. El producto puede averiarse.
- Instale y utilice el grabador en una superficie estable y lisa.
- No utilice el grabador en lugares excesivamente expuestos al calor o a la humedad, o en lugares que podrían estar sujetos a cambios repentinos de temperatura. Los cambios repentinos de temperatura pueden provocar que se forme vapor en el interior del grabador. Esto puede provocar fallos en el disco duro.
- y No desenchufe el grabador de la fuente de alimentación mientras esté encendido ni interrumpa la electricidad desde el cuadro eléctrico.
- No mueva el grabador inmediatamente después de desconectarlo. Si necesita mover el grabador, siga los siguientes pasos:

siga los siguientes pasos:

- 1. Espere al menos dos minutes después de que el mensaje "OFF" (APAGADO) aparezca en la pantalla.
- 2. Desconecte la unidad de la toma de corriente.
- 3. Mueva el reproductor.
- y Si se produce un fallo eléctrico mientras el grabador está encendido es posible que se pierdan algunos datos del disco duro.
- El disco duro es muy delicado. Si se utilize en un entorno inapropiado o inadecuado, es possible que falle al cabo de pocos años de uso. Los signos de problemas incluyen reproducciones inesperadas, congelación de la imagen y ruido visible en la imagen. Sin embargo, en ocasiones no se da ningún signo de advertencia de fallos en el disco duro.
- y Si el disco duro falla, la reproducción del contenido grabado no será posible. En este caso será necesario reemplazar el disco duro.
- y El fabricante no se hace responsable de la pérdida de datos contenidos en el disco duro.
- Se recomienda encarecidamente utilizar un disco duro del estándar SATA de las siguientes marcas: (Seagate, Western Digital, Hitachi, Samsung)
- No extraiga el disco duro mientras el grabador está en funcionamiento. Esto podría causar defectos graves en el grabador.
- y La capacidad máxima del disco duro es de 1TB.
- y La capacidad del disco duro mostrada en la pantalla de su televisor podría no coincidir exactamente con la capacidad especificada en la etiqueta del mismo.
- Se recomienda utilizar el disco duro externo con una partición.

# $\langle |\rangle$  Precaución

- y El disco duro no soporta más de cuatro particiones. Si se realizan más de cuatro particiones no funcionará.
- Si el disco duro se divide únicamente mediante una partición extendida la lectura podría resultar anómala.
- Si desconecta el disco duro a la fuerza durante la grabación, podría causar problemas graves en el disco duro.
- y Si extrae el disco duro externo durante la grabación, el aparato no se desconecta de manera normal, lo que podría provocar daños en el disco duro. Además, no podrá disfrutar de las grabaciones de la lista de grabación.

### **D** Nota

- y Las características de grabación solo se admiten en la primera partición original y deben ser en formato NTFS y bloque de 4KB.
- y Se recomienda dejar 100 GB o más de espacio libre.
- El aparato y el disco duro externo deben conectarse manualmente. No conecte el disco duro externo y el aparato con un hub USB. El sistema no lo admite.
- Si edita o elimina contenidos grabados en un disco duro externo desde otro PC, puede eliminarse o no puede reproducirse en la lista de Grabaciones.
- y El sistema admite discos duros externos con conexión USB 2.0
- Los discos duros que empleen una fuente de alimentación externa deberán conectarse a la fuente de alimentación.
- Una característica de grabación necesita una carpeta de sistema llamada "REC" que el usuario no puede explorar.

# <span id="page-23-0"></span>**Configuración automática**

Puede restablecer el grabador a los ajustes predeterminados de fábrica. Algunas opciones no pueden restablecerse (Control paterno y Contraseña). El menú de Configuración automática aparece en la pantalla tras los ajustes de fábrica.

## **Paso 1. Configuración del idioma**

1. Use  $\triangle$  /  $\vee$  /  $\leq$  /  $>$  para seleccionar uno de los idiomas que aparece en la pantalla, y pulse  $ENTER$  ( $\odot$ ).

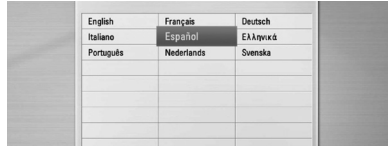

## **Paso 2. Configuración de canales**

- 1. Utilice  $\triangle$  / V /  $\leq$  /  $>$  para seleccionar un país y pulse ENTER  $(③)$ .
- 2. Introduzca la nueva contraseña con los botones numéricos. Introdúzcala de nuevo para verificarla.
- 3. Seleccione la opción Inicio y pulse ENTER  $(\odot)$ para iniciar la búsqueda de canales.

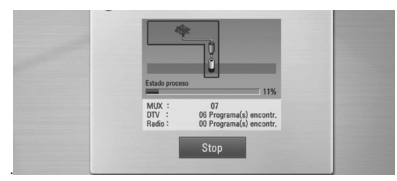

El grabador empezará a buscar y a grabar los canales de manera automática.

Si selecciona [Stop], se saltará la función de [Ajuste de canal].

4. Pulse ENTER  $(③)$ .

## **Paso 3. Ajuste horario**

1. Use  $\lt/$   $\gt$  para seleccionar una opción entre [Manual] o [Auto], y pulse ENTER  $(\bigodot)$ .

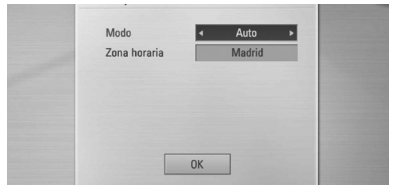

**Auto:** Seleccione el canal que emite una señal de reloj y el reloj se configurará automáticamente.

Si la hora que se ha establecido de manera automática no se corresponde con su hora local puede ajustarla mediante la opción de tiempo adicional.

**Manual:** Si ningún canal emite una señal de reloj en su área, puede ajustar la hora y la fecha manualmente. Use  $\Lambda$  / V para seleccionar cada uno de los campos e introduzca la hora y la fecha correctas mediante  $\lt/$  > Puede utilizar las teclas con los números.

2. Pulse ENTER  $\textcircled{\textbf{a}}$  para completar el ajuste de la Hora.

## **Paso 4. Configuración de la Red**

Consulte "Conexión a la red por cable" en las páginas 19-21 para completar la opción de configuración [Por cable] y pulse ENTER  $(\odot)$ .

# <span id="page-24-0"></span>**Menú general Home**

Para acceder a las numerosas funciones de la unidad, pulse HOME en el mando a distancia.

# **Funcionamiento de los botones básicos**

HOME (1): Accede o sale del menú Home.  $\langle$  >: Se utilizan para navegar por las pantallas. ENTER (<sup>o</sup>): Confirma la selección del menú.

BACK: Sale del menú.

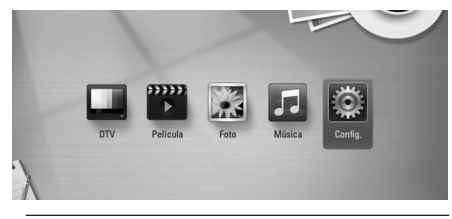

#### **DTV**

Puede ver emisiones digitales. (Páginas 36-41)

#### **Película**

Comienza la reproducción de vídeo o muestra el menú [Película].

#### **Foto**

Muestra el menú [Foto]. (Páginas 53-55)

#### **Música**

Muestra el menú [Música]. (Páginas 56-57)

#### **Config.**

Muestra el menú [Config.]. (Páginas 29-35)

# **Ajustes**

# **Ajustar los valores de configuración**

Es posible modificar los ajustes del reproductor en el menú [Config.].

1. Pulse HOME  $(n)$ .

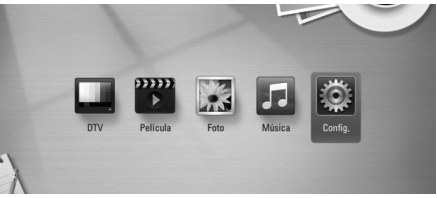

2. Utilice </>
para seleccionar el menú [Config.] y pulse ENTER (<sup>O</sup>). Aparecerá el menú [Config.].

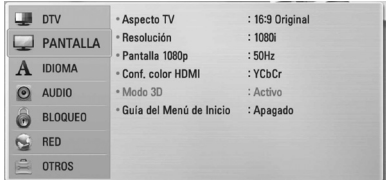

3. Utilice  $\Lambda/V$  para seleccionar la primera opción de configuración y pulse  $>$  para pasar al segundo nivel.

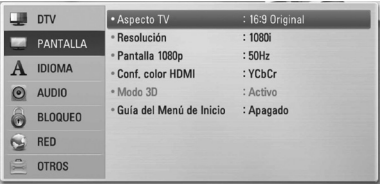

4. Utilice  $\Lambda/V$  para seleccionar una segunda opción de configuración y pulse ENTER  $(\odot)$  y  $>$ para desplazarse hasta el tercer nivel.

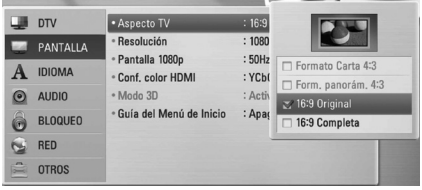

5. Utilice  $\Lambda/V$  para seleccionar la opción deseada y pulse ENTER  $(\odot)$  y  $>$  para confirmar su selección.

# <span id="page-25-0"></span>**Configuración de la TV Digital**

Para usar las funciones de la DTV, este grabador necesita algunos ajustes previos.

# **Buscar programas automáticamente (Sintonización Automática)**

Todos los canales de televisión y emisoras de radio digitales se buscarán y se almacenarán automáticamente basándose en el país seleccionado.

- 1. Pulse HOME  $(\triangle)$ .
- 2. Utilice  $\lt/$  para seleccionar el menú [Config.]  $v$  pulse ENTER  $(③)$ .
- 3. Utilice  $\Lambda$  / V para seleccionar una [DTV] y pulse  $ENTFR(\odot)$ .
- 4. Utilice  $\Lambda/V$  para seleccionar la opción [Sintoniz auto] y pulse ENTER  $(\odot)$ .
- 5. Utilice  $V$  para seleccionar [Inicio], y pulse ENTER (b) para iniciar la búsqueda de canales.

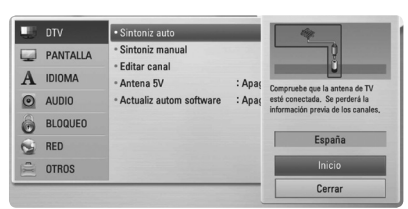

Seleccione [Stop] y pulse ENTER  $(\odot)$  para detener la búsqueda de canales.

## , Nota

Si la opción [Bloqueo DTV] está establecida en [Bloqueo], esta función estará disponible cuando introduzca la contraseña correctamente. (Consulte la página 27.)

# **Búsqueda manual de canales (Sintonización Manual)**

Busca canales de televisión o emisoras de radio digitales y añade los programas encontrados a la lista de canales.

- 1. Acceda al menú [Config.].
- 2. Use  $\Lambda$  / V para seleccionar la opción [DTV] y pulse ENTER  $(③)$ .
- 3. Utilice  $\Lambda/V$  para seleccionar la opción [Sintoniz manual] y pulse ENTER  $(\odot)$  para mostrar el menú [Sintoniz manual].

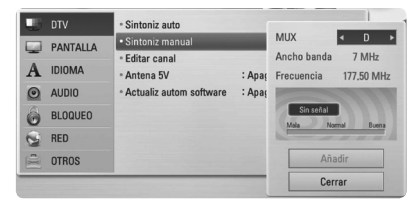

- 4. Utilice  $\Lambda/V/\leq/$  para seleccionar el multiplexor deseado (MUX), la opción Modulación, y la unidad empezará a escanear automáticamente.
- 5. Use  $V$  para seleccionar [Añadir] y pulse ENTER (<sup>O</sup>) para añadir el canal que la unidad ha encontrado automáticamente.

#### , Nota

Si la opción [Bloqueo DTV] está establecida en [Bloqueo], esta función estará disponible cuando introduzca la contraseña correctamente. (Consulte la página 27.)

# <span id="page-26-0"></span>**Editar la lista de canales (Editar canales)**

Puede eliminar cualquier canal de televisión o cualquier emisora de radio digitales almacenados en este grabador utilizando el menú [Editar canal].

- 1. Acceda al menú [Config.].
- 2. Use  $\Lambda$ /V para seleccionar la opción [DTV] y pulse ENTER  $(③)$ .
- 3. Utilice los botones  $\Lambda/V/\langle\!/$ seleccionar [Editar canal] y pulse ENTER  $(\odot)$ .
- 4. Pulse  $\bigwedge$  para seleccionar la [DTV], y use  $\langle$ / $\rangle$ para seleccionar la lista de canales de [DTV] o de emisoras de [Radio].

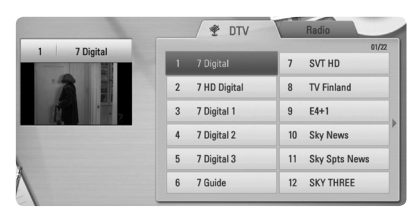

5. Use  $\Lambda/V/\langle\rangle$  para seleccionar un canal que desee omitir de la lista y pulse el botón rojo (**R**).

Si desea dejar de omitir el canal, seleccione el canal y pulse el botón rojo (**R**) de nuevo.

Utilice  $\triangle$  / V /  $\leq$  /  $>$  para seleccionar un canal que quiera bloquear de la lista y pulse el color azul (**B**).

Si no desea bloquear el canal, seleccione el canal y pulse el botón azul (**B**) de nuevo.

6. Pulse BACK  $(1)$  para regresar al paso anterior.

**Saltar :** si ha seleccionado bloquear un canal, no podrá seleccionar ese canal con el botón PR del mando a distancia.

**Editar** (Aparece cuando se deselecciona la casilla de numeración automática): Elija el canal que desee. Pulse el botón verde (**G**) y después cambie la localización del canal mediante  $\Lambda$ /  $V/K/$ 

**Bloquear/Desbloq :** si ha bloqueado un canal y la opción [Bloqueo DTV] del menú [Config.] está establecida en [Bloqueo], tendrá que introducir la contraseña para poder ver el canal.

# **Configurar la opción Bloquear DTV**

Le permite activar o desactivar todos los bloqueos previamente establecidos. Si la opción [Bloqueo DTV] está establecida en [Desbloqueo]:

- 1. Acceda al menú [Config.].
- 2. Utilice  $\Lambda/V/\langle\rangle$  para seleccionar la opción [Bloqueo] y pulse ENTER  $(③)$ .
- 3. Use  $\Lambda$  / V para seleccionar [Bloqueo DTV] y pulse ENTER  $(③)$ .
- 4. Introduzca la contraseña mediante los botones numéricos. Si todavía no ha configurado su contraseña, introduzca "1111" y pulse ENTER  $(\odot)$ .
- 5. Utilice  $\bigwedge$  / V para seleccionar [Bloqueo] y pulse ENTER  $(\odot)$  para activar el bloqueo de la DTV.

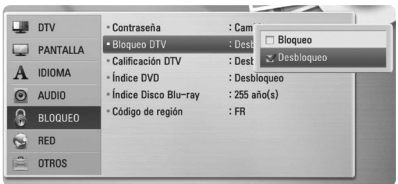

# <span id="page-27-0"></span>**Ajuste del Control parental de la DTV.**

El visionado de algunos programas de TV digital puede limitarse teniendo en cuenta el límite de edad que establezca.

- 1. Acceda al menú [Config.].
- 2. Utilice  $\Lambda/V$  para seleccionar la opción [Bloqueo] y pulse ENTER  $(③)$ .
- 3. Utilice  $\Lambda/V$  para seleccionar [Calificación DTV] y pulse ENTER  $(\odot)$ .
- 4. Introduzca la contraseña utilizando los botones numéricos.

Si todavía no ha establecido su contraseña, introduzca "1111" y pulse ENTER  $(\odot)$ .

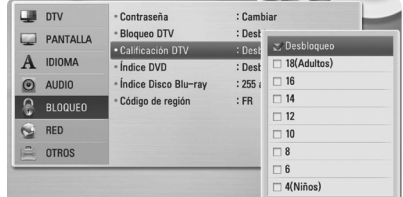

5. Use  $\Lambda$  / V para establecer el nivel de limitación  $v$  pulse ENTER  $(⑤)$ .

#### **Desbloqueo**

Podrá ver todos los programas.

#### **4 (Niños) - 18 (Adultos)**

La clasificación de [4 (Niños)] es la más restrictiva y la de [18 (Adultos)] es la menos restrictiva.

# **Configurar la potencia de la antena**

Si utiliza una antena interior con un amplificador de la señal de DC 5V, 100mA, el grabador puede proporcionar potencia a través de la entrada de antena (ANTENNA IN).

- 1. Acceda al menú [Config.].
- 2. Use  $\Lambda/V/\langle\!/$  para seleccionar la opción [Antena 5V] y pulse ENTER  $(③)$ .
- 3. Use  $\Lambda/V$  para seleccionar la [Activo] y pulse ENTER  $(\odot)$  para administrar potencia a la antena.

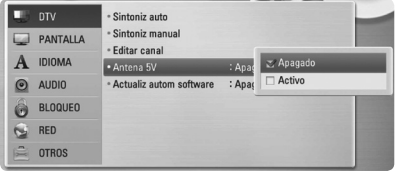

## , Nota

La opción [Antena 5V] debe estar establecida en [Apagado] cuando la antena interior recibe la alimentación desde el suministro eléctrico. Si establece la opción [Antena 5V] en [Activo] para una antena que recibe alimentación desde el suministro eléctrico podría ocasionar graves defectos en esta unidad.

# <span id="page-28-0"></span>**Menú [DTV]**

## **Sintoniz auto**

Esta opción busca un canal y configura automáticamente los canales disponibles. Consulte la página 26 para obtener más información.

## **Sintoniz manual**

Busca canales de TV y emisoras de radio digitales y los añade a la lista de programas. Consulte la página 26 para obtener más información.

## **Editar canal**

Esta opción le permitirá editar los canales de televisión y las emisoras de radio. Consulte la página 27 para obtener más información.

# **Antena 5V**

Si utiliza una antena interior, use una con un amplificador de señal de DC 5V, 100mA y Activo esta opción. Consulte la página 28 para obtener más información.

## **Actualiz autom software**

Si pone esta opción de [Activo], la unidad actualiza el nuevo software automáticamente a través del sintonizador digital integrado, si el emisor dispone de alguna actualización de software.

# **Menú [PANTALLA]**

## **Aspecto TV**

Seleccione una relación de aspecto del TV según el tipo de televisor.

#### **[Formato Carta 4:3]**

Selecciónelo cuando haya una pantalla de televisión tradicional (4:3) conectada. Muestra la imagen con barras que la ocultan por la parte superior e inferior.

#### **[Form. panorám. 4:3]**

Selecciónelo cuando haya una pantalla de televisión tradicional (4:3) conectada. Muestra la imagen recortada para ajustarse a la pantalla de su TV. Ambos lados de la imagen están recortados.

### **[16:9 Original]**

Seleccione esta opción cuando se haya conectado a una TV panorámica 16:9. La imagen de formato 4:3 se mostrará con una proporción de 4:3 con bandas negras a derecha e izquierda.

#### **[16:9 Completa]**

Seleccione esta opción cuando se haya conectado a una TV panorámica 16:9. La imagen de formato 4:3 se ajustará horizontalmente (en proporción lineal) para llenar toda la pantalla.

## **d** Nota

No se puede seleccionar [Formato Carta 4:3] y [Form. panorám. 4:3] si la resolución está ajustada en un valor superior a 720p.

## **Resolución**

Ajusta la resolución de salida de la señal de vídeo HDMI y de componente. Refiérase a la página 16 y 69 para obtener detalles sobre la configuración de la resolución.

#### **[Auto]**

Si la conexión [HDMI OUT] se conecta a una TV que proporcione información de pantalla (EDID), se seleccionará automáticamente la resolución que mejor se adapte a la TV conectada.

#### **[1080p]**

Representa 1080 líneas de vídeo progresivo.

#### **[1080i]**

Representa 1080 líneas de vídeo entrelazado.

#### **[720p]**

Representa 720 líneas de vídeo progresivo.

#### **[576p]**

Representa 576 líneas de vídeo progresivo.

#### **[576i]**

Representa 576 líneas de vídeo entrelazado.

## **Pantalla 1080p**

Cuando la resolución se configure como 1080p, seleccione la opción [24 Hz] para obtener una presentación limpia del material filmado (1080p/24 Hz) con una pantalla equipada con HDMI compatible con la entrada 1080p/24 Hz.

# , Nota

- Si selecciona [24 Hz], podrían producirse distorsiones en la imagen cuando el vídeo cambia material filmográfico y de vídeo. En ese caso, seleccione [50 Hz].
- y Incluso cuando la opción [Pantalla 1080p] se configura a [24 Hz], si la TV no es compatible con 1080p/24 Hz, la frecuencia de fotogramas real de la salida de video será 50 Hz o 60 Hz según el formato de la fuente de vídeo.

## **Conf. color HDMI**

Seleccione el tipo de salida de la conexión HDMI OUT. Para esta configuración, consulte los manuales del dispositivo de pantalla.

#### **[YCbCr]**

Seleccione esta opción al conectar a un dispositivo de pantalla HDMI.

#### **[RGB]**

Seleccione esta opción al conectar a un dispositivo de pantalla DVI.

## **Modo 3D**

Seleccione el tipo de modo de salida para la reproducción de discos Blu-ray 3D. Consulte en la página 45 más información acerca de los discos Blu-ray 3D.

#### **[Apagado]**

La reproducción de discos Blu-ray 3D se hará en modo 2D, como un disco BD-ROM normal.

#### **[Activo]**

La reproducción de discos Blu-ray 3D se hará como modo 3D.

## **Guía del Menú de Inicio**

Esta function le permite mostrar o eliminar el bocadillo de guía del menú Home. Ajuste esta opción en [Activo] para mostrar la guía.

# <span id="page-30-0"></span>**Menú [IDIOMA]**

## **Menú de visualización**

Seleccione un idioma para el menú [Config.] y para la información en pantalla.

## **Menú del disco/Audio del disco/ Subtítulo del disco**

Seleccione el idioma que prefiera para la pista de audio (audio del disco), los subtítulos, y el menú del disco.

### **[Original]**

Hace referencia al idioma original en que se grabó el disco.

### **[Otros]**

Pulse ENTER (<sup>o</sup>) para seleccionar otro idioma. Use los botones numéricos y a continuación ENTER  $(\odot)$  para introducir el número de 4 dígitos según la lista de códigos de idioma de la página 63.

### **[Apagado] (Sólo subtítulo del disco)**

Desactiva los subtítulos.

## Nota<sub>1</sub>

Puede que el ajuste del idioma no funcione dependiendo del disco.

# **Audio DTV**

En ocasiones, los canales digitales proporcionan múltiples pistas de audio, con frecuencia en un idioma o formato diferente (Dolby Digital, Dolby Digital+, AVC, Mpeg, etc.). Mediante esta configuración puede establecer un idioma de audio por defecto. Si el canal lo permite, también puede seleccionar un idioma de audio diferente mientras ve la televisión pulsando AUDIO repetidas veces. (Consulte "Selección de idioma de audio de la DTV" en la página 37.)

# **Subtítulos DTV**

En ocasiones los canales digitales proporcionan subtítulos, a menudo en diferentes idiomas. Si el canal proporciona subtítulos para la DTV, mediante esta configuración puede seleccionar un idioma de subtítulos por defecto. Pulse SUBTITLE repetidas veces para seleccionar un idioma de subtítulos mientras ve la televisión digital. (Consulte "Seleccionar idioma de los subtítulos de la DTV" en la página 37.)

# **Menú [AUDIO]**

Cada disco dispone de una variedad de opciones de salida de audio. Ajuste las opciones de AUDIO del reproductor según el tipo de sistema de audio que utilice.

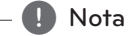

#### Como son muchos los factores que influyen en el tipo de salida de audio, consulte "Especificaciones de la salida del audio" para más información (páginas 67-68).

# **HDMI / Salida digital**

Seleccione el formato de sonido de salida cuando haya un dispositivo equipado con una toma de entrada HDMI o Digital Audio y conectado a una toma de HDMI OUT o DIGITAL AUDIO OUT en este reproductor.

### **[PCM STEREO]**

Selecciónelo si conecta la toma HDMI OUT o DIGITAL AUDIO OUT de este reproductor a un dispositivo con un decodificador estéreo de dos canales.

### **[PCM multicanal] (sólo HDMI)**

Selecciónelo si conecta la toma HDMI OUT a un dispositivo con un decodificador estéreo multicanal.

### **[Recodificar DTS]**

Selecciónelo si conecta la toma HDMI OUT o DIGITAL AUDIO OUT de esta unidad a un dispositivo con un decodificador DTS.

### **[Paso directo primario]**

Selecciónelo si usa la conexión DIGITAL AUDIO OUT y HDMI OUT de esta unidad con un dispositivo que incorpora descodificador LPCM, Dolby Digital, Dolby Digital Plus, Dolby True HD, DTS y DTS-HD.

## **Nota**

- y Si la opción [HDMI] está ajustada a [PCM multicanal], el audio puede salir como PCM STEREO si la información multicanal del PCM no se detecta desde el dispositivo HDMI con EDID.
- y Si la opción [HDMI] o [Salida digital] está ajustada en [Recodificar DTS], se emitirá el audio de [DTS re-encode] para los discos BD-ROM con audio secundario y el audio original se emitirá para los otros discos (como [Paso directo primario]).

### **Muestreo PCM. (Salida de audio digital)**

#### **[192 kHz]**

Seleccione esta opción si su receptor o amplificador A/V puede funcionar con señales de 192 kHz.

#### **[96 kHz]**

Seleccione esta opción si su receptor o amplificador A/V NO puede funcionar con señales de 192 kHz. Una vez realizada la selección, esta unidad convertirá automáticamente cualquier señal de 192 kHz en señales de 96 kHz para que su sistema las pueda descodificar.

#### **[48 kHz]**

Seleccione esta opción si su receptor o amplificador A/V NO puede funcionar con señales de 192 kHz y 96 kHz. Una vez realizada la selección, esta unidad convertirá automáticamente cualquier señal de 96 kHz en señales de 48 kHz para que su sistema las pueda descodificar.

Consulte la documentación de su receptor o amplificador A/V para comprobar su capacidad.

## **DRC (Control de rango dinámico)**

Esta función le permite escuchar una película con un nivel más bajo sin pérdida de claridad del sonido.

#### **[Apagado]**

Desactiva esta función.

#### **[Activo]**

Comprime el rango digital de la salida de audio Dolby Digital, Dolby Digital Plus o Dolby TrueHD.

#### **[Auto]**

El rango dinámico de la salida de audio Dolby TrueHD lo especifica el propio rango. Y el rango dinámico de Dolby Digital y Dolby Digital Plus funciona igual que en el modo [Activo].

### , Nota

El ajuste del DRC sólo puede cambiarse si no se ha insertado un disco o la unidad está en modo de parada completa.

## **DTS Neo:6**

Si el reproductor se conecta a un receptor de audio multicanal a través de una conexión HDMI, seleccione esta opción para disfrutar de sonido surround multicanal con la fuente de audio de 2 canales.

#### **[Apagado]**

Emite el sonido estéreo a través de los altavoces delanteros.

#### **[Música]**

Emite los sonidos multicanal que se optimizan para escuchar música.

#### **[Cinema]**

Emite los sonidos multicanal que se optimizan para ver películas.

#### , Nota

- **•** Esta función no está disponible en un servicio online.
- Sólo está disponible la fuente de audio con menos de 48 kHz de frecuencia de muestreo para esta función.
- y Esta función está disponible cuando la opción [HDMI] se selecciona en [PCM multicanal].

# <span id="page-32-0"></span>**Menú [BLOQUEO]**

Para acceder a las distintas funciones de [BLOQUEO] es preciso introducir el código de seguridad de 4 dígitos establecido anteriormente. Si todavía no ha introducido una contraseña, se le pedirá que lo haga. Introduzca dos veces una contraseña de 4 dígitos y pulse ENTER  $(\odot)$  para crear una nueva contraseña.

## **Contraseña**

Puede crear o cambiar la contraseña.

#### **[Ninguno]**

Introduzca dos veces una contraseña de 4 dígitos y pulse ENTER  $\textcircled{\textbf{a}}$ ) para crear una nueva contraseña.

#### **[Cambiar]**

Introduzca la contraseña actual y pulse ENTER  $(\odot)$ . Introduzca dos veces una contraseña de 4 dígitos y pulse ENTER (·) para crear una nueva contraseña.

#### **Si olvida su contraseña**

Si olvida su contraseña, puede borrarla siguiendo estos pasos:

- 1. Extraiga los discos que puedan estar en el reproductor.
- 2. Seleccione la opción [Contraseña] en el menú [Config.].
- 3. Utilice los botones numéricos para introducir "210499". Se borra la contraseña.

### Nota

Si se equivoca antes de pulsar ENTER  $(③)$ , pulse CLEAR. A continuación, introduzca la contraseña correcta.

## **Bloqueo DTV**

Le permite configurar programas específicos y medidas de bloqueo. También le permite activar o desactivar todas las opciones de bloqueo previamente establecidas. Para obtener acceso a las opciones del menú de bloqueo se requiere una contraseña. Cuando el bloqueo de la DTV está establecido como [Desbloqueo] (Consulte "Configurar el bloqueo de la DTV" en la página 27.)

# **Calificación DTV**

Puede establecer un límite de edad para bloquear todos los programas que superen el nivel de edad especificado. (Consulte "Ajuste del control parental de la DTV" en la página 28.)

# **Índice DVD**

Bloquea la reproducción de un DVD clasificado según su contenido. (No todos los discos están clasificados).

#### **[Indice 1-8]**

La clasificación uno (1) es la que tiene más restricciones y la ocho (8) la que menos.

#### **[Desbloqueo]**

Si selecciona la opción de [Desbloqueo], el control paterno no estará activado y el disco se reproducirá en su totalidad.

## **Índice Disco Blu-ray**

Establece un límite de edad para la reproducción de BD-ROM. Utilice los botones numéricos para introducir un límite de edad para la visualización de BD-ROM.

#### **[255]**

Todos los BD-ROM se pueden reproducir.

#### **[0-254]**

Prohíbe la reproducción de BD-ROM con la correspondiente selección de valoración incorporada.

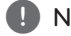

## **I**. Nota

El [Índice Disco Blu-ray] se aplicará sólo para el disco BD que contiene el control de clasificación avanzada.

## **Código de región**

Introduzca el código del área cuyos estándares se han utilizado para valorar el DVD, según la lista que aparece en la página 62.

# <span id="page-33-0"></span>**Menú [RED]**

Los ajustes [RED] son necesarios para utilizar la actualización del software, BD Live.

## **Config de conexión**

Si su entorno de red doméstica está preparado para la conexión del reproductor, se deberá configurar la conexión de red por cable o inalámbrica del reproductor para una comunicación por red. (Consulte la "Conexión a la red doméstica" en las páginas 19-21.)

## **Estado conexión**

Si desea comprobar el estado de red en este reproductor, seleccione las opciones [Estado conexión] y pulse ENTER  $(\odot)$  para comprobar si se ha establecido una conexión a la red e Internet.

### **Conexión BD-LIVE**

Al usar las funciones de BD-LIVE puede restringir el acceso a Internet.

#### **[Permitido]**

El acceso a Internet se permite a todos los contenidos de BDLive.

#### **[Permiso parcial]**

El acceso a Internet se permite solamente al contenido de BD-LIVE que disponga de certificados de propietario. El acceso a Internet y las funciones AACS queda prohibido para todo el contenido BD-LIVE sin certificado.

#### **[Prohibido]**

El acceso a Internet queda prohibido a todos los contenidos de BD-LIVE.

# **Menú [OTROS]**

#### **Ajuste hora**

El reloj debe estar ajustado para poder utilizar la grabación programada.

#### **[Auto]**

Seleccione el canal que emite una señal de reloj y el reloj se configurará automáticamente. Si la hora que se ha establecido de manera automática no se corresponde con su hora local puede ajustarla mediante la opción de tiempo adicional.

#### **[Manual]**

Si ningún canal emite una señal de reloj en su área, puede ajustar la hora y la fecha manualmente. Use  $\lt/$  para seleccionar cada uno de los campos, introduzca la hora y la fecha correctas mediante  $\Lambda$  / V y pulse ENTER ( $\odot$ ).

## **DivX® VOD**

ACERCA DE VÍDEO DIVX: DivX® es un formato de video digital creado por DivX, LCC, filial de Rovi Corporation. Es un dispositivo DivX Certified® oficial que reproduce vídeo DivX. Visite www.divx.com si desea obtener más información y herramientas de software para convertir sus archivos en vídeos DivX.

ACERCA DE VÍDEO A LA CARTA DIVX: Este dispositivo DivX Certified® debe registrarse para poder reproducir las películas de vídeo adquiridas a la carta DivX (VOD). Para generar el código de registro, localice la sección DivX VOD en el menú de configuración del dispositivo. Entre en vod. divx.com para más información a fin de finalizar su registro.

#### **[Registrar]**

Muestra el código de registro de su reproductor.

#### **[Anular registro]**

Desactiva el reproductor y visualiza el código de desactivación.

### Nota

Los vídeos que se descargue de DivX VOD con este código de registro sólo podrán reproducirse en esta unidad.

### **Inicializar**

#### **[Ajuste de fábrica]**

Puede restablecer el grabador a todos los ajustes predeterminados de fábrica. Algunas opciones no pueden restablecerse (Control parental y Contraseña). El menú del [Ajuste de fábrica] aparecerá en la pantalla tras restablecer la configuración de fábrica.

, Nota

- Si restablece el reproductor a los ajustes predeterminados de fábrica con la opción [Ajuste de fábrica], deberá configurar de nuevo los ajustes de red.
- y La opción [Inicializar] no está disponible durante la grabación o si [Bloqueo] en el menú [Config.] se ha seleccionado como [Activo].
- y Si selecciona [Ajuste de fábrica] en el menú de configuración, se borrarán todos los canales.

#### **[Espac. libre en Blu-ray]**

Inicializa los contenidos del Blu-ray Disc desde el dispositivo de almacenamiento conectado USB.

## **Software**

#### **[Información]**

Muestra la versión actual del software.

#### **[Actualización]**

Puede actualizar el software mediante la conexión de la unidad directamente al servidor de actualización de software (consulte la página 65-66).

### **Desconexión automat.**

El salvapantallas aparece cuando el reproductor de se encuentra en modo de parada durante unos cinco minutos. Si ajusta esta opción en [Activo], la unidad se apaga automáticamente luego de mostrar el protector de pantalla por 25 minutos. Ajuste esta opción en [Apagado] para salir del protector de pantalla hasta que el usuario vuelva a utilizar la unidad.

# <span id="page-35-0"></span>**Uso de las funciones de la televisión digital**

Con esta unidad puede ver y grabar los programas de la televisión digital o reproducir los programas de televisión grabados que quiera ver.

# **Cómo ver la televisión digital**

Cómo ver la televisión digital que se emite en esos momentos en la pantalla del televisor.

- , Nota
- Se requiere la conexión de una antena de DTV. (pág. 14)
- y Es posible que se requiera la configuración de algunas opciones de la DTV como [Sintoniz auto] en el menú [Config.] (pág. 26)
- 1. Pulse  $\bigcup$  (POWER) para encender la unidad.
- 2. Use  $\lt/$  para seleccionar [DTV] en el menú  $HOME$  ( $\bigoplus$ ) y pulse ENTER ( $\bigodot$ ).

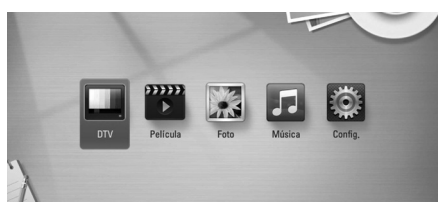

# **Cómo cambiar los canales de la televisión digital**

Generalmente, pulse PR (-/+) para seleccionar la posición del canal o introduzca el número del canal mediante los botones numéricos. Si desea cambiar el canal de la lista de canales, sigua las siguientes instrucciones:

1. Pulse PR LIST mientras ve la DTV.

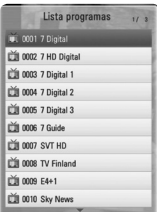

2. Use  $\Lambda/V$  para seleccionar el canal deseado y pulse  $FNTFR$  ( $\odot$ ).

Pulse el botón rojo (**R**) para ordenar los canales por orden alfabético. Pulse el botón verde (**G**) para ordenar los canales por FTA (GRATUITOS) – CAS (DE PAGO). Pulse el botón amarillo (**Y**) para ordenar los canales por orden numérico. Mueve la posición del programa en la lista de programas.

3. Pulse BACK (1) para salir de la lista de programas.

# **Cómo configurar sus canales favoritos**

Puede seleccionar el lugar de almacenamiento donde desea guardar sus grabaciones de la DTV.

- 1. Pulse PR LIST mientras ve la DTV.
- 2. Use  $\Lambda$  / V para seleccionar el canal que desea añadir a la Lista de favoritos.
- 3. Pulse el botón azul (**B**) para abrir el menú [Selecc grupo favorito].
- 4. Utilice  $\Lambda/V$  para seleccionar un grupo y pulse ENTER  $\circledcirc$ ) para añadir el canal al grupo seleccionado.

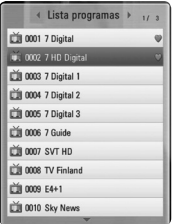

5. En el menú Lista de Canales, use  $\lt/$  para ir al menú Lista de favoritos.

La marca **a** aparecerá en los programas favoritos de la Lista de favoritos.

Para eliminar canales favoritos de la Lista de favoritos, seleccione un canal con la marca  $\blacksquare$  v pulse el botón azul (**B**).
## **Cómo ver la información del canal**

Puede ver la descripción del canal que está viendo.

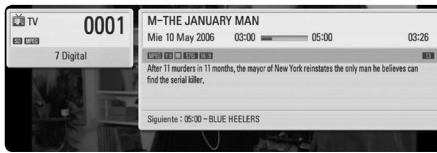

- 1. Pulse ENTER  $(\odot)$  mientras ve la DTV para ver la información del canal.
- 2. Pulse ENTER  $(\odot)$  o (BACK o EXIT) de nuevo para salir de la información del canal.
	- $\blacksquare$  Nota  $\blacksquare$

Esta función le comunica la información de difusión asociada en el canal actual.

## **Cómo seleccionar el idioma de audio de la DTV**

Algunos canales digitales pueden ofrecer varios idiomas de audio o de métodos de codificación. Podrá seleccionar un idioma de audio o un método de codificación cuando estén disponibles.

1. Pulse INFO/MENU (D) mientras ve la DTV.

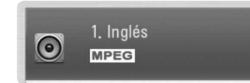

2. Use  $\lt/$  para seleccionar un idioma de audio o un método de codificación y pulse INFO/ MENU **(**m**)**.

## **Cómo seleccionar el idioma de los subtítulos de la DTV.**

Algunos canales digitales pueden ofrecer varios idiomas de subtítulos. Podrá seleccionar un idioma de subtítulos cuando estén disponibles.

1. Pulse SUBTITLE mientras ve la DTV.

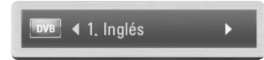

2. Utilice  $\lt/$  para seleccionar un idioma y después pulse ENTER  $(③)$ .

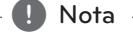

Encontrará los programas que admiten subtítulos en la información del programa. Los programas que dispongan de subtítulos mostrarán el icono SUB en la información del programa.

## **Guía de programas (Sólo para canales digitales)**

La Guía de programas contiene la programación y la información de los programas de los canales digitales. También proporcionan información sobre canales gratuitos locales, incluidos los canales digitales convencionales. Use la Guía de Programas para encontrar programas fácilmente y para ver el horario y la información descriptiva de éstos.

#### **Para consultar la Guía de programas**

Pulse el botón GUIDE del mando a distancia.

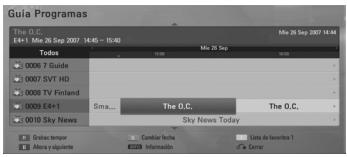

#### **Para salir de la Guía de programas**

Pulse el botón BACK ( $\bigtriangleup$ ) para regresar al último canal que estaba viendo.

#### **Para cambiar el menú de la guía**

La pantalla de la guía proporciona dos menús de búsqueda. Pulse el botón azul (**B**) mientras la Guía de programas está en pantalla.

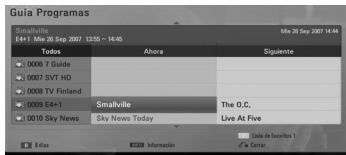

Ahora/Siguiente: La pantalla muestra los programas actuales y los siguientes.

8 días: La pantalla muestra los programas que se emitirán en los siguientes 8 días.

#### **Para navegar por los programas de las Guías**

Use los botones  $\triangle$  /  $\vee$  /  $\lt$  /  $\ge$  de su mando a distancia para navegar por la guía.

Puede avanzar más rápidamente a través de los programas bajando o subiendo página por página con los botones PR (-/+) del mando a distancia. Cada vez que pulsa uno de estos botones bajará o subirá una página.

#### **Para cambiar a otro canal**

Use  $\bigwedge$  /  $\bigvee$  /  $\bigvee$   $\bigtriangledown$  para seleccionar un canal y pulse ENTER  $(③)$ . Ya puede ver el canal.

#### **Para ver la ventana de Información completa**

Puede ver la información detallada del programa señalado. Pulse INFO/MENU **(**m**)** para visualizar la ventana de Información detallada. Para salir de la ventana de Información detallada, vuelva a pulsar  $ENTER(\odot)$ .

#### **Para cambiar la fecha**

Cuando la Guía de Programas a 8 días se visualice, puede igualmente modificar la fecha de la Guía de Programas pulsando el botón de color verde y utilizar  $\lt/$  para seleccionar una fecha.

Tras seleccionar los canales favoritos de la lista PR, puede utilizar el botón amarillo para cambiar entre la lista de canales [Todos] y [favoritos].

#### **Cómo programar una grabación con la Guía de programas**

Puede programar una grabación mediante la guía de programas de 8 días.

- 1. Abra la Guía de programas de 8 días.
- 2. Seleccione un programa y pulse el botón rojo (**R**). El icono rojo de grabación aparecerá y el grabador memorizará el programa. Puede comprobar las grabaciones programadas en el menú Lista de grabaciones programadas (consulte las páginas 40-41).
- 3. Para eliminar grabaciones programadas, seleccione el programa y pulse el botón rojo (**R**). El icono rojo de programación desaparece.

## **Cómo usar el teletexto (Ver el Teletexto)**

Muchos canales de televisión digital ofrecen información mediante su servicio de texto y este grabador tiene acceso a los programas de texto que transmiten estas televisiones.

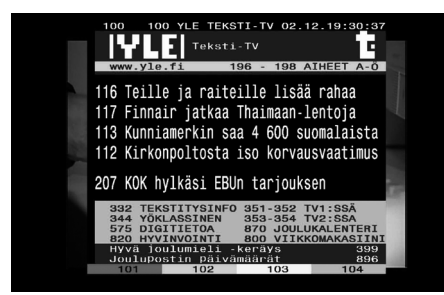

- 1. Pulse TEXT cuando mire la televisión en directo.
- 2. Use los botones de colores (**R/G/Y/B**) para seleccionar una página.

También puede seleccionar una página introduciendo los tres números con los botones numéricos.

3. Pulse TEXT o EXIT para salir de la pantalla del teletexto.

### Nota

Adicionalmente, ahora tiene cuatro botones de colores para navegar por el contenido de la página. El uso de estos botones de colores se mostrará en la pantalla.

## **Cómo grabar programas de televisión**

#### **Esta función estará disponible cuando esté conectado el disco duro externo.**

Puede grabar programas de la televisión digital y almacenarlos en el disco duro. La grabación de canales codificados y FTA se realiza por separado. En el caso de un canal codificado, este canal se grabará con encriptación. Asimismo, los canales codificados grabados no se podrán copiar o reproducir en otras unidades.

## **Grabación normal**

- 1. Use PR (-/+) para seleccionar un programa que desee grabar.
- 2. Pulse · REC para iniciar la grabación.

Pulse II para pausar la grabación, pulse II de nuevo para reiniciar la grabación.

3. Pulse ■ para detener la grabación.

Para detener la grabación debe ir al canal que está grabando antes de pulsar .

Cuando la pantalla de televisión se vuelve negra con una marca de stop ya sea por la falta de señal, porque no tiene acceso a un canal de pago, o porque un programa está bloqueado por el control parental, la grabación no estará disponible. , Nota

## **Grabación programada (Manual)**

Puede programar la grabación de hasta un total de 32 programas hasta 22-28 días antes de su emisión.

1. Pulse TIMER REC mientras esté viendo la televisión.

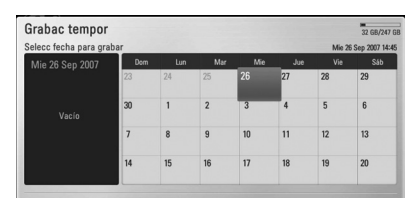

2. Utilice  $\Lambda/V/\langle\rangle$  para seleccionar la fecha de grabación y pulse ENTER  $(③)$ .

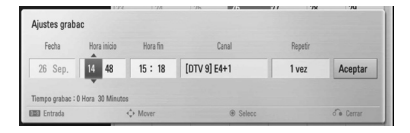

3. Seleccione cada punto con  $\lt/$  > y ajústelo mediante  $\Lambda/V$ . Puede utilizar los botones numéricos para cambiar el ajuste. Las opciones ajustables son las siguientes:

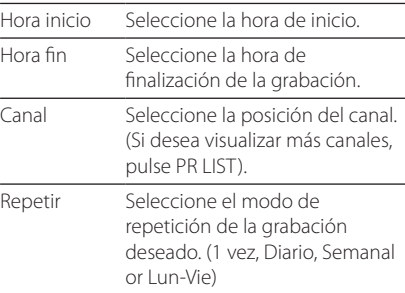

#### Nota -

- y La grabación puede programarse a partir de 3 minutos de la hora en la que se realiza.
- y La grabación programada no está disponible para dispositivos USB.
- 4. Pulse ENTER  $(③)$ .
- 5. Seleccione [OK] y pulse ENTER  $(③)$ .

Si introduce la información equivocada aparecerá un mensaje y la programación no se llevará a cabo.

## **Grabación programada (EPG)**

También puede programar la grabación basándose en la información proporcionada por la Guía electrónica de programas.

1. Pulse GUIDE mientras ve la televisión.

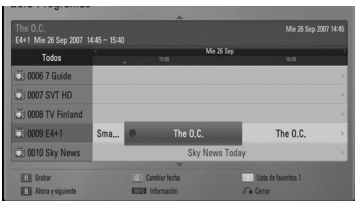

- 2. Use  $\lt/$  para seleccionar el campo de fecha y seleccione la fecha de la grabación mediante  $\Lambda$ /V
- 3. Use  $\lt/$   $\gt$  para seleccionar el campo de canal y seleccione el canal mediante  $\Lambda$  / V.
- 4. Use  $\lt/$  para seleccionar la lista de programas y seleccione el programa que quiera grabar mediante  $\Lambda/V$ .
- 5. Pulse el botón rojo (**R**).

Si ha seleccionado el programa adecuadamente aparecerá una marca roja.

Si no aparece la marca roja es posible que el programa no esté disponible para grabar.

- 6. Pulse BACK ( $\bigcirc$ ) para volver a ver la televisión.
- 7. Pulse TIMER REC, y compruebe si la programación se ha registrado correctamente o no.

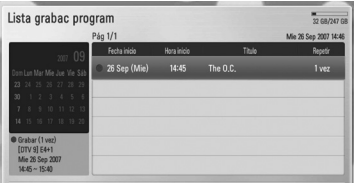

## **Cómo cancelar una grabación programada**

Puede cancelar una grabación programada antes de que ésta llegue a iniciarse.

- 1. Pulse TIMER REC mientras ve la televisión.
- 2. Pulse el botón rojo (R).
- 3. Use  $\triangle$  /  $\vee$  /  $\leq$  /  $>$  para seleccionar una programación que quiera cancelar.
- 4. Use  $\Lambda$  / V para seleccionar [Lista grabac program], y pulse el botón verde (G).

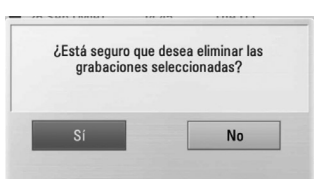

Seleccione [No] y pulse ENTER  $(\odot)$  para cancelar.

Seleccione [Sí] y pulse ENTER (<sup>O</sup>) para borrar los programas seleccionados (grabación seleccionada).

## **Cómo editar una grabación programada**

Puede editar una grabación preprogramada antes de que la grabación llegue a iniciarse.

- 1. Pulse TIMER REC mientras ve la televisión.
- 2. Pulse el botón rojo (R).
- 3. Pulse ENTER  $(\odot)$  para visualizar el menú [Ajustes grabac].

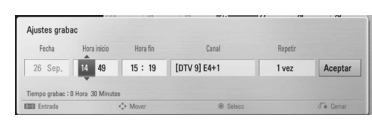

4. Siga los pasos 3-5 de la "Grabación programada (Manual)" de la página 40 para completar la edición.

## **Grabación programada instantánea**

Puede ajustar la hora de grabación instantáneamente para detener la grabación automáticamente.

- 1. Use PR (-/+) para seleccionar un canal que quiera grabar.
- 2. Pulse REC. para iniciar la grabación.
- 3. Mientras graba, pulse  $\lt/$  repetidas veces para establecer la duración de la grabación.
- 4. Pulse  $ENTER(\odot)$ .

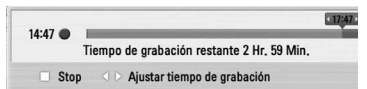

5. Pulse **E** para detener la grabación.

#### , Nota

- y El tiempo de grabación estándar es de 3 horas (MAX=6 horas). Dependiendo del espacio libre del disco duro, el tiempo de la grabación es más o menos flexible.
- Si la unidad no capta la señal, se hará una pausa en la grabación, el tiempo de grabación real puede ser inferior al tiempo definido en el temporizador.
- No se pueden grabar canales de radio o bloqueados.
- y La calidad de la grabación puede ser diferente, según el estado de la señal de emisión.
- y Durante la grabación, el apagado forzado puede causar un problema grave en la unidad de disco duro.

## **Reproducción general**

## **Reproducción de discos**

1. Pulse  $\triangle$  (OPEN/CLOSE) y coloque un disco en la bandeja de discos.

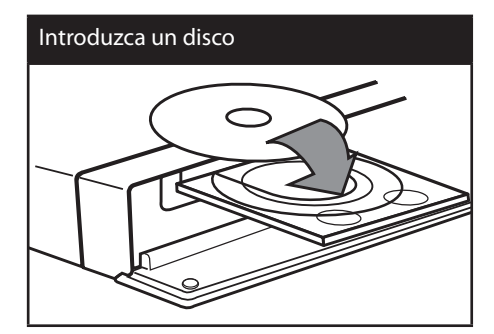

2. Pulse  $\triangle$  (OPEN/CLOSE) para cerrar la bandeja de discos.

La mayoría de CDs de audio, BD-ROM y DVD-ROM se reproducen automáticamente.

3. Pulse HOME  $(\triangle)$ .

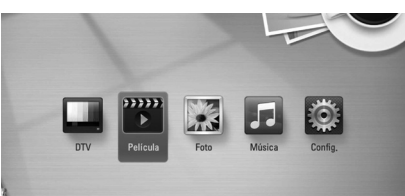

- 4. Seleccione [Película], [Foto] o [Música] con los botones  $\lt/$   $>$ , y pulse ENTER ( $\odot$ ).
- 5. Seleccione la opción [Disco] con  $\lt/$  >, y pulse  $ENTER(\odot)$ .

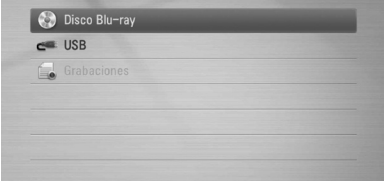

Mientras navega en el menú [Película], [Foto] o [Música], pulse el botón verde (G) para cambiar el dispositivo. (DISCO o USB)

- 6. Seleccione un archivo con  $\Lambda/V/C/2$ , y  $p$ ulse  $\blacktriangleright$  (PLAY) o ENTER ( $\odot$ ) para reproducir el archivo.
	- $\blacksquare$  Nota
	- y Las funciones de reproducción descritas en este manual no siempre están disponibles en todos los archivos y dispositivos. Algunas funciones pueden estar restringidas por muchos factores.
	- y Dependiendo de los títulos de BD-ROM, es posible que sea necesaria una conexión de dispositivo USB para una correcta reproducción.

#### **Para detener la reproducción**

Pulse (STOP) durante la reproducción.

#### **Para hacer una pausa**

Pulse II (PAUSE) durante la reproducción. Pulse  $\blacktriangleright$  (PLAY) para reanudar la reproducción.

#### **Para reproducir fotograma a fotograma**

Pulse M (PAUSE) durante la reproducción de películas.

Pulse II (PAUSE) repetidamente para reproducir fotograma a fotograma.

#### **Para buscar hacia delante o hacia atrás**

Pulse < o > durante la reproducción para avanzar rápidamente o retroceder rápidamente.

Puse c o v varias veces para cambiar entre las distintas velocidades de reproducción.

#### **Para reducir la velocidad de reproducción**

Mientras que la reproducción está en pausa, pulse varias veces  $\rightarrow$  para reproducir a varias velocidades de cámara lenta.

### **Para saltar al capítulo/pista/archivo siguiente/anterior**

Durante la reproducción, pulse  $\blacktriangleleft$  o  $\blacktriangleright$  para ir al siguiente capítulo/pista/archivo o para volver al principio del capítulo/pista/archivo actual.

Pulse <a>I<br/>dos veces brevemente para volver al capítulo/pista/archivo anterior.

## **Utilización del menú del disco**

#### **BD DVD AVCHD**

#### **Para visualizar el menú del disco**

La pantalla de menús puede aparecer la primera vez después de cargar un disco que contenga un menú. Si desea visualizar el menú del disco durante la reproducción, pulse DISC MENU.

Utilice  $\Lambda/V/\langle\rangle$  para navegar a través de las opciones del menú.

### **Para mostrar el menú desplegable**

Algunos discos BD-ROM contienen un menú desplegable que se muestra durante la reproducción.

Pulse TITLE/POPUP durante la reproducción y utilice los botones  $\Lambda$  /  $V$  /  $\leq$  /  $>$  para navegar por las opciones del menú.

## **Reanudar la reproducción**

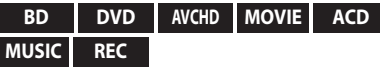

La unidad graba a partir del punto en el que pulsó ■ (STOP) dependiendo del disco.

Si aparece en la pantalla durante unos instantes  $\mathbb{T}$  II (Resume Stop)", pulse  $\blacktriangleright$  (PLAY) para reanudar la reproducción (desde el punto de la escena). Si pulsa dos veces ■ (STOP) o extrae el disco, aparece en pantalla "ignarada completa)". La unidad eliminará el punto donde se detuvo.

- , Nota
- · El punto de reanudación podría eliminarse si se pulsa un botón (por ejemplo: (1)  $(POWER)$ ,  $\triangle$  (OPEN/CLOSE), etc.).
- y La función de reanudación no está operativa para discos BD-ROM con BD-J.
- Si pulsa una vez (STOP) durante la reproducción de títulos interactivos de BD-ROM, la unidad entrará en el modo de parada completa.

## **Cómo reproducir los títulos grabados**

#### **REC**

1. Mientras ve la televisión, pulse REC LIST para visualizar el menú de opciones o pulse REC LIST en el menú de inicio (Home).

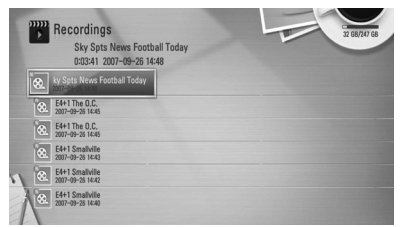

- 2. Use  $\triangle$  /  $\vee$  /  $\leq$  /  $\geq$  para seleccionar el título grabado.
- 3. Pulse  $\triangleright$  o ENTER ( $\odot$ ) para reproducir el título grabado.

**A** Nota

Se visualiza una marca **N** en los archivos grabados que nunca han sido reproducidos desde su grabación.

## **Cómo buscar los títulos grabados**

**REC**

Puede buscar videos introduciendo palabras de búsqueda de hasta un máximo de 60 caracteres.

- 1. Mientras mire la televisión o Inicio, pulse REC LIST para visualizar el menú de opciones.
- 2. Pulse el botón de color amarillo (**Y**).
- 3. Utilice  $\Lambda/V/\langle\rangle$  para seleccionar un carácter y, a continuación, pulse ENTER  $(\odot)$  para confirmar su selección en el teclado virtual.

Para introducir una letra con acento, seleccione la letra del conjunto de caracteres ampliados.

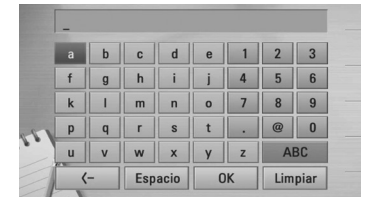

**[Nítido] –** Borra todos los caracteres introducidos.

**[Espacio] –** Inserta un espacio en la posición del cursor.

**[<–] –** Elimina el carácter previo a la posición del cursor.

**[ABC / abc / #+-=&] –** Cambia la configuración del teclado virtual para las letras mayúsculas, minúsculas o símbolos.

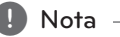

Para introducir una letra con acento:

- 1. Seleccione una letra mediante  $\Lambda/V/\leq l$  $>$  en el teclado virtual.
- 2. Pulse INFO/MENU **(**m**)** para mostrar el conjunto de caracteres ampliados.
- 3. conjunto de caracteres. Utilice  $\lt/$  para seleccionar un carácter y, a continuación, pulse ENTER  $(③)$ .
- 4. Cuando haya terminado de introducir las palabras de búsqueda, seleccione [OK] y pulse ENTER  $\circledcirc$ ) para ver la lista de vídeos relacionados.

## **Cómo ordenar los títulos grabados**

- 1. Pulse REC LIST mientras ve la TV para ver el menú de opciones.
- 2. Pulse el botón azul (**B**) repetidas veces para ordenar los títulos por orden de grabación de más a menos reciente o por nombre del título por orden alfabético.

**[Orden ABC] –** por nombre del título en orden alfabético.

**[Orden recients] –** ordena los títulos por fecha de grabación.

## **Cómo reproducir contenidos del disco duro interno**

1. Pulse HOME  $(n)$ .

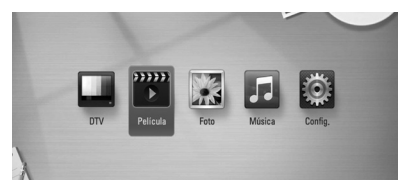

- 2. Seleccione [Película], [Foto] o [Música] con los botones  $\lt/$   $>$ , y pulse ENTER ( $\odot$ ).
- 3. Seleccione la opción [USB] con  $\Lambda/V$ , y pulse  $ENTFR$  $(O).$

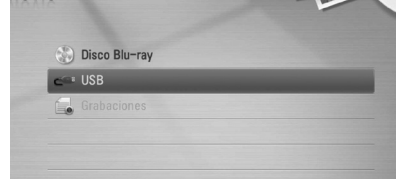

Este paso es necesario sólo cuando hay un disco o un dispositivo USB conectados en la unidad.

Mientras navega por el menú de [Película], [Foto] o [Música], pulse el botón verde (G) para cambiar el dispositivo. (DISC o USB)

4. Seleccione un archivo con los botones  $\Lambda$  /  $V$  /  $\leq$  /  $\geq$ , y pulse PLAY o ENTER ( $\odot$ ) para reproducir el archivo.

Nota -

- Los requisitos del archivo se describen en la página 10.
- Se pueden usar varias funciones de reproducción. Véanse las páginas 42-50.
- Los archivos grabados sólo se pueden buscar en [REC. LIST].

**REC**

## **Reproducción de discos Bluray 3D**

Este reproductor puede reproducir discos Bluyray 3D que contienen visión separada para los ojos izquierdo y derecho.

### **Preparación**

Para reproducir un título Blu-ray 3D en modo 3D estereoscópico, se necesita:

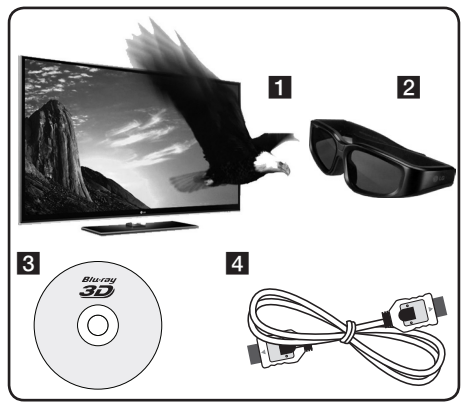

- 1 Compruebe si su TV tiene capacidad 3D y entrada(s) HDMI 1.4.
- 2 Si es necesario, utilice gafas 3D para disfrutar de la experiencia 3D.

Si desea comprar gafas 3D-ready adicionales, póngase en contacto con el comercio donde adquirió el televisor 3D Ready.

- 8 Comprobar si el título BD-ROM es un disco Bluray 3D.
- 4 Conectar un cable HDMI (versión 1.3 o posterior) entre la salida HDMI del reproductor y la entrada HDMI del televisor.
- 1. Pulse HOME (<sup>1</sup>), y seleccione la opción [Modo 3D] del menú [Config.] para [Apagado] (página 30).
- 2. Pulse  $\triangle$  (OPEN/CLOSE), y coloque un disco en la bandeja.
- 3. Pulse ▲ (OPEN/CLOSE) para cerrar la bandeja.

La reproducción se inicia automáticamente.

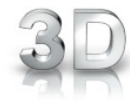

Se muestra el icono 3D en la pantalla cuando se reproducen contenidos 3D.

4. Consulte el manual del propietario de su televisor 3D-Ready para más información.

Puede ser necesario cambiar los ajustes de visualización y enfoque del televisor para mejorar el efecto 3D.

#### $\sqrt{N}$  Precaución

- La visión de contenidos 3D durante un período prolongado de tiempo puede causar mareos o sensación de cansancio.
- No se recomienda permitir ver películas en modo 3D a personas enfermas, niños o mujeres embarazadas.
- Si sufre dolor de cabeza, cansancio o mareos durante la visión de contenidos en 3D, se recomienda encarecidamente que detenga la reproducción y descanse hasta que sienta mejor.

## **Discos Bluy-ray 3D disponibles**

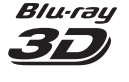

Los discos BD-ROM con una etiqueta con el logotipo "Blyray" 3D pueden reproducirse en este aparato con salida de modo 3D. Si su televisor no es del tipo Blu-ray 3D-ready, puede ver los contenidos en 2D.

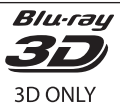

Los discos BD-ROM con una etiqueta con el logotipo "Bly-ray eD ONLY" 3D pueden reproducirse en este aparato con salida de modo 3D. No está disponible la reproducción de discos Blu-ray 3D ONLY si su televisión o aparato no son del tipo 3D-ready.

TV 3D-ready hace referencia a los televisores que cumplen con el estándar "HDMI 1.4 3D mandatory".

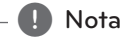

"Blu-ray 3D" y "Blu-ray 3D ONLY" podrían no estar impresos en su disco BD-ROM, incluso si el disco tiene contenidos 3D.

## **Reproducción avanzada**

### **Reproducción repetida**

**BD DVD AVCHD ACD MUSIC**

Durante la reproducción, pulse REPEAT repetidamente para seleccionar un modo de repetición deseado.

#### **BD/DVD**

**A-** – La parte seleccionada se repetirá de forma continua.

**Capítulo** – El capítulo actual se reproducirá de forma repetida.

**Título** – El título actual se reproducirá de forma repetida.

Para volver a la reproducción normal, pulse REPEAT repetidamente para seleccionar [Apagado].

#### **CD de audio/archivos de música**

**Track** – La pista o archivo actual se reproducirá de forma repetida.

**All** – Todas las pistas o archivos se reproducirán de forma repetida.

– Las pistas o archivos se reproducirán en orden aleatorio.

**All** – Todas las pistas o archivos se reproducirán repetidamente en orden aleatorio.

**A-B** – La parte seleccionada se repetirá de forma continua. (Sólo CD de audio)

Para volver a la reproducción normal, pulse CLEAR.

- $\bigoplus$  Nota  $\blacksquare$
- Si pulsa una vez **>>I** durante la reproducción repetida de capítulo/pista se cancelará la reproducción repetida.
- y Esta función podría no estar operativa en ciertos discos o títulos.

## **Repetición de una parte específica**

#### **BD DVD AVCHD ACD**

Este reproductor puede repetir una parte que haya seleccionado.

- 1. Durante la reproducción pulse REPEAT para seleccionar [A-] al comienzo de la parte que desea repetir.
- 2. Pulse ENTER  $(\odot)$  al final de la parte. La secuencia seleccionada se repetirá continuamente.
- 3. Para volver a la reproducción normal, pulse REPEAT varias veces para seleccionar [Apagado].

#### **d.** Nota

- No es posible seleccionar inferiores a 3 segundos.
- Esta función podría no estar operativa en ciertos discos o títulos.

## **Cambiar la vista de la lista de contenido**

#### **MOVIE MUSIC PHOTO REC**

En los menús [Película], [Música] o [Foto] es posible cambiar la vista de la lista de contenido.

### **Método 1**

Pulse varias veces el botón coloreado en rojo (R).

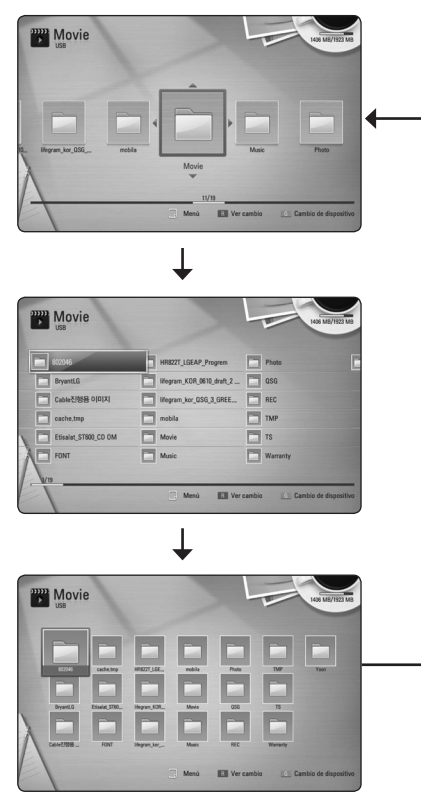

### **Método 2**

- 1. Pulse INFO/MENU **(**m**)** en la lista de contenido para mostrar el menú de opciones.
- 2. Utilice  $\Lambda$  / V para seleccionar la opción [Ver cambio].
- 3. Pulse ENTER  $(\odot)$  para cambiar la vista de la lista de contenido.

## **Visualización de la información del contenido**

### **MOVIE REC**

El reproductor puede mostrar la información del contenido.

- 1. Seleccione un archivo con  $\triangle$  /  $\triangle$  /  $\triangle$  /  $\triangleright$ .
- 2. Pulse INFO/MENU **(**m**)** para visualizar el menú de opciones.
- 3. Seleccione la opción [Información] con  $\Lambda/V$ ,  $v$  pulse ENTER  $(③)$ .

La información del archivo aparece en la pantalla. Durante la reproducción de películas, se puede mostrar la información del archivo pulsando TITLE/POPUP.

**n** Nota

La información que se muestra en pantalla puede que sea incorrecta con respecto a la información de contenido real.

## **Seleccionar un archivo de subtítulos MOVIE**

Si el nombre del archivo de subtítulos es diferente del nombre del archivo de película, tendrá que seleccionar el archivo de subtítulos en el menú [Película] antes de reproducir la película.

- 1. Utilice  $\triangle$  /  $\triangle$  /  $\angle$  /  $\ge$  para seleccionar el archivo de subtítulos que desea reproducir en el menú [Película].
- 2. Pulse ENTER  $(③)$ .

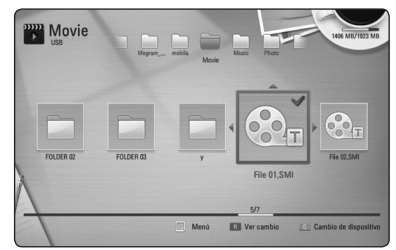

Pulse  $ENTFR$  ( $\odot$ ) de nuevo para deseleccionar el archivo de subtítulos. El archivo de subtítulos seleccionado se mostrará al reproducir el archivo de vídeo.

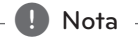

Si pulsa la tecla ■ (STOP) durante la reproducción, se cancelará la selección de subtítulos.

### **Memoria de la última escena**

#### **BD DVD**

Esta unidad memoriza la última escena del último disco que se haya visionado. La última escena visualizada permanece en memoria incluso si retira el disco de la unidad o apaga la unidad. Si carga un disco con la escena memorizada, ésta se recuperará automáticamente.

- $\blacksquare$  Nota -
- La función de memoria de un disco anterior se borrará al reproducir un disco diferente.
- Esta función puede no funcionar dependiendo del disco.
- y En discos BD-ROM con BD-J la función de memoria de la última escena no funciona.
- y Esta unidad no memoriza los ajustes de un disco si apaga la unidad antes de comenzar la reproducción.

## **Visualización en pantalla**

Es posible visualizar y ajustar diversa información y ajustes sobre el contenido.

## **Visualización en pantalla de la información del contenido**

#### **BD DVD AVCHD MOVIE REC**

1. Durante la reproducción pulse INFO/MENU **(**m**)** para mostrar diversa información sobre la reproducción.

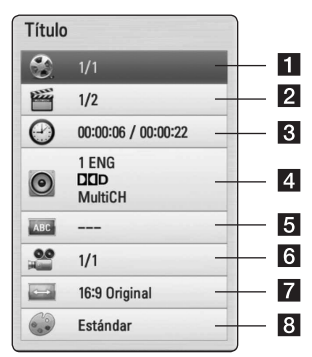

- a **Título** número del título actual/número total de títulos
- **2** Capítulo Número del capítulo actual/ número total de capítulos.
- **3 Tiempo** tiempo de reproducción transcurrido/tiempo total de reproducción
- **4. Audio** Idioma o canal de audio seleccionado.
- **5** Subtítulo Subtítulos seleccionados.
- f **Angulo** Ángulo seleccionado/número total de ángulos.
- **Z** Aspecto TV relación de aspecto de TV seleccionado
- 8 Modo de imagen modo de imagen seleccionada
- 2. Seleccione una opción con  $\Lambda/V$ .
- 3. Utilice  $\lt/$   $>$  para ajustar el valor de la opción seleccionada.
- 4. Pulse BACK ( $\bigcirc$ ) para salir de la visualización en pantalla.

#### Nota -

- Si durante unos segundos no pulsa ningún botón, la visualización de la pantalla desaparecerá.
- En algunos discos no puede seleccionarse un número de título.
- Las opciones disponibles podrán variar en función del disco o título.
- Si se está reproduciendo un interactivo Blu-ray Disc, se mostrará información de configuración en la pantalla, pero no permitirá cambiarla.

## **Reproducir a partir del tiempo seleccionado**

#### **BD DVD AVCHD MOVIE REC**

- 1. Presione INFO/MENU **(**m**)** durante la reproducción. El cuadro de búsqueda de tiempo muestra el tiempo de reproducción transcurrido.
- 2. Seleccione la opción [Tiempo] e introduzca el tiempo de inicio deseado en horas, minutos y segundos, de izquierda a derecha.

Por ejemplo, para buscar una escena a las 2 horas, 10 minutos y 20 segundos, introduzca "21020".

Pulse </>
para avanzar o retroceder la reproducción 60 segundos.

3. Pulse ENTER  $(\odot)$  para iniciar la reproducción a partir del tiempo seleccionado.

## , Nota

Esta función puede no funcionar en algunos discos o títulos.

### **Escuchar un audio diferente**

#### **BD DVD AVCHD MOVIE REC**

- 1. Durante la reproducción, pulse INFO/MENU **(**m**)** para mostrar la visualización en pantalla.
- 2. Utilice  $\Lambda/V$  para seleccionar la opción [Audio].
- 3. Utilice  $\lt/$  para seleccionar el idioma de audio, pista de audio o canal de audio que desee.

#### $\blacksquare$ . Nota  $\blacksquare$

- Algunos discos le permiten cambiar las opciones de audio sólo con el menú del disco. De ser así, pulse el botón TITLE/POPUP o DISC MENU y elija el audio adecuado desde las selecciones en el menú del disco.
- · Nada más cambiar el sonido, se producirá una discrepancia temporal entre el sonido actual y el visualizado.
- y En el disco BD-ROM, el formato de audio múltiple (5.1CH o 7.1CH) aparece con [MultiCH] en la visualización en pantalla.

## **Seleccionar el idioma de los subtítulos**

#### **BD DVD AVCHD MOVIE REC**

- 1. Durante la reproducción, pulse INFO/MENU **(**m**)** para mostrar la visualización en pantalla.
- 2. Utilice  $\Lambda/V$  para seleccionar la opción [Subtítulo].
- 3. Utilice  $\lt/$  para seleccionar el idioma de subtítulos deseado.
- 4. Pulse BACK ( $\bigcirc$ ) para salir de la visualización en pantalla.

#### , Nota

Algunos discos le permiten cambiar la selección de subtítulos mediante el menú del disco. Si este es el caso, pulse el botón TITLE/ POPUP o DISC MENU y seleccione el subtítulo adecuado entre las opciones del menú del disco.

## **Visualizar desde un ángulo diferente**

#### **BD DVD**

Durante la reproducción, si el disco contiene escenas grabadas desde diferentes ángulos de cámara, puede cambiar a un ángulo de cámara diferente.

- 1. Durante la reproducción, pulse INFO/MENU **(**m**)** para mostrar la visualización en pantalla.
- 2. Utilice  $\Lambda/V$  para seleccionar la opción [Angulo].
- 3. Utilice  $\lt/$  para seleccionar el ángulo deseado.
- 4. Pulse BACK ( $\bigcirc$ ) para salir de la visualización en pantalla.

## **Para cambiar la relación de aspecto de TV**

#### **BD AVCHD MOVIE REC**

Es posible cambiar el ajuste de la relación de aspecto de TV durante la reproducción.

- 1. Durante la reproducción, pulse INFO/MENU **(**m**)** para mostrar la visualización en pantalla.
- 2. Utilice  $\Lambda/V$  para seleccionar la opción [Aspecto TV].
- 3. Utilice </>
para seleccionar la opción deseada.
- 4. Pulse BACK ( $\bigcirc$ ) para salir de la visualización en pantalla.

### , Nota

Si cambia el valor de la opción [Aspecto TV] en la visualización en pantalla, no se modificará la opción [Aspecto TV] del menú [Config.].

## **Para cambiar el modo de imagen**

#### **BD DVD AVCHD MOVIE REC**

Es posible cambiar la opción [Modo de imagen] durante la reproducción.

- 1. Durante la reproducción, pulse INFO/MENU **(**m**)** para mostrar la visualización en pantalla.
- 2. Utilice  $\Lambda/V$  para seleccionar la opción [Modo de imagen].
- 3. Utilice  $\lt/$  para seleccionar la opción deseada.
- 4. Pulse BACK ( $\bigcirc$ ) para salir de la visualización en pantalla.

### **Ajuste de la opción [Conf. usuario]**

- 1. Durante la reproducción, pulse INFO/MENU **(**m**)** para mostrar la visualización en pantalla.
- 2. Utilice  $\Lambda/V$  para seleccionar la opción [Modo de imagen].
- 3. Utilice  $\lt/$  para seleccionar la opción [Conf. usuario] y pulse ENTER  $(③)$ .

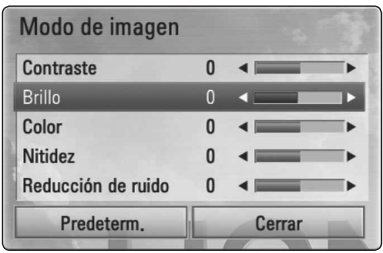

4. Utilice  $\Lambda/V/\langle\!/$  para ajustar las opciones [Modo de imagen].

Seleccione la opción [Predeterm.] y, a continuación, pulse ENTER (<sup>o</sup>) para retear todos los ajustes de vídeo.

5. Utilice  $\Lambda/V/\langle\!/$  para seleccionar las opciones [Cerrar] y pulse ENTER (<sup>O</sup>) para finalizar la configuración.

## **Disfrutar del BD-LIVE**

Esta unidad le permite disfrutar de funciones tales como imagen secundaria (PIP), audio secundario y paquetes virtuales, etc… con BD-ROM que admite BONUSVIEW (BD-ROM versión 2 Perfil 1 versión 1.1/ Perfil de estándar final). Es posible reproducir audio y vídeo secundario desde un disco compatible con la función Picture-in-Picture. Para más información sobre el método de reproducción, consulte las instrucciones del disco.

Además de la función BONUSVIEW, el BD-ROM, con compatibilidad con BD-LIVE (BD-ROM versión 2 perfil 2) y función de ampliación de red, le permite disfrutar de más funciones como la descarga de trailers de películas nuevas mediante la conexión de esta unidad a Internet.

- 1. Revisar la conexión de red y los ajustes (páginas 19-21).
- 2. Inserte en el panel frontal un dispositivo de almacenamiento USB en el puerto USB.

Para descargar contenido extra se necesita un dispositivo de almacenamiento USB.

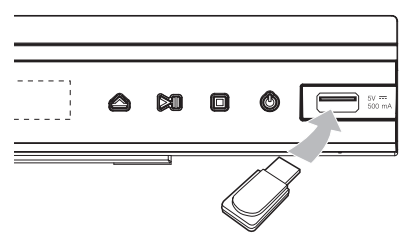

3. Pulse HOME (<sup>1</sup>), y ajuste la opción [Conexión BD-LIVE] en el menú [Config.] (página 34).

Dependiendo del disco, la función BD-LIVE puede no utilizarse si la opción [Conexión BD-LIVE] está configurada como [Permiso parcial].

4. Inserte un BD-ROM con BD-LIVE.

Las operaciones podrán variar en función del disco. Consulte el manual suministrado con el disco.

## Precaución

No extraiga el dispositivo USB conectado mientras se está descargando contenido o hay un disco Blu-ray en la bandeja de discos. Hacerlo podría dañar el dispositivo USB conectado y las características de BD-LIVE podrían no funcionar correctamente nunca más con el dispositivo USB dañado. Si el dispositivo USB conectado parece dañado por la acción, puede formatearlo desde el PC y reusarlo con el reproductor.

### $\blacksquare$  Nota -

- Algunos contenidos BD-LIVE podrían tener acceso restringido en algunas áreas por decisión propia del proveedor de contenidos.
- Puede que se tarde unos minutos en cargar y comenzar a disfrutar del contenido de BD-LIVE.

## **Reproducción de un archivo de vídeo y disco VR**

Es posible reproducir discos DVD-RW grabados en formato Videograbación (VR) y archivos de vídeo almacenados en un disco/dispositivo USB.

1. Pulse HOME  $(\triangle)$ .

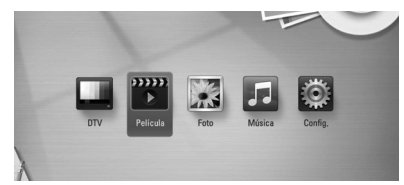

- 2. Seleccione [Película] con  $\lt/$   $>$ , y pulse ENTER  $\odot$
- 3. Seleccione la opción [Disco] o [USB] con  $\Lambda/V$ , y pulse ENTER  $(③)$ .

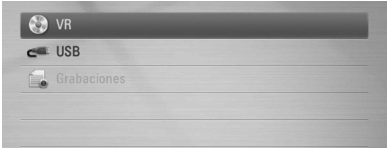

Este paso es necesario sólo cuando hay un disco o un dispositivo USB conectados en la unidad.

Mientras navega por el menú de [Película], [Foto] o [Música], pulse el botón verde (G) para cambiar el dispositivo. (DISC, USB, HDD o Grabaciones)

4. Seleccione un archivo con los botones  $\Lambda$  /  $V$  /  $\leq$  /  $\geq$  , y pulse  $\blacktriangleright$  (PLAY) o ENTER ( $\odot$ ) para reproducir el archivo.

### , Nota

- Los requisitos del archivo se describen en la página 10.
- Puede usar varias funciones de reproducción. Véanse las páginas 42-50.
- Los discos de formato DVD-VR sin finalizar no podrán reproducirse en esta unidad.
- Algunos discos DVD-VR se hacen con datos CPRM mediante una DVD RECORDER. Esta unidad no admite estos tipos de disco.

#### **¿Qué es el CPRM?**

CPRM es un sistema de protección anticopia (con sistema codificado) que permite solamente la grabación de programas de emisión "una sola copia". CPRM significa Protección de contenido para medios grabables.

## **Seleccionar un archivo de subtítulos**

#### **MOVIE**

En el caso de que coincida el nombre de un archivo de vídeo y el nombre del archivo de subtítulos, se reproducirá automáticamente el archivo de subtítulos al reproducir el archivo de vídeo

Si el nombre del archivo de subtítulos es diferente del nombre del archivo de película, tendrá que seleccionar el archivo de subtítulos en el menú [Película] antes de reproducir la película.

- 1. Utilice  $\Lambda/V/\leq l$  para seleccionar el archivo de subtítulos que desea reproducir en el menú [Película].
- 2. Pulse  $ENTFR$  ( $\odot$ ).

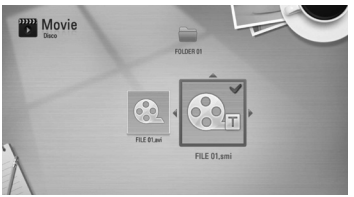

 $3.$  Pulse ENTER ( $\odot$ ) de nuevo para deseleccionar el archivo de subtítulos. El archivo de subtítulos seleccionado se mostrará al reproducir el archivo de vídeo.

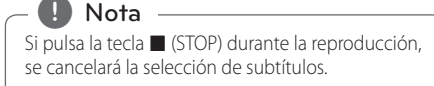

## **Para cambiar la página del código de subtítulos**

#### **MOVIE**

Si los subtítulos no se visualizan correctamente, se puede cambiar la página del código de subtítulos para ver el archivo de subtítulos correctamente.

- 1. Durante la reproducción, pulse INFO/MENU **(**m**)** para mostrar la visualización en pantalla.
- 2. Utilice  $\Lambda/V$  para seleccionar la opción [Página de código].
- 3. Utilice </>
para seleccionar la opción del código deseada.

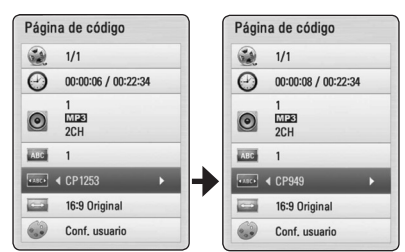

4. Pulse BACK (1) para salir de la visualización en pantalla.

## **Ver una fotografía**

Es posible visualizar archivos de fotos con este reproductor.

1. Pulse HOME  $(n)$ .

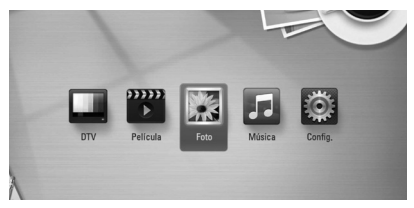

- 2. Seleccione [Foto] con  $\lt/$  >, y pulse ENTER ( $\odot$ ).
- 3. Seleccione la opción [Disco] o [USB] con  $\Lambda$  / V,  $y$  pulse ENTER  $\ddot{\text{(O)}}$ .

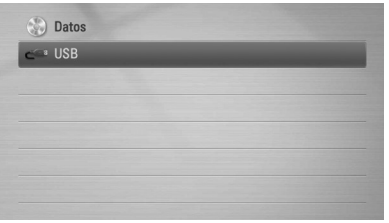

Este paso es necesario sólo cuando hay un disco o un dispositivo USB conectados en la unidad.

Mientras navega por el menú de [Película], [Foto] o [Música], pulse el botón verde (G) para cambiar el dispositivo. (DISC o USB)

4. Seleccione un archivo con  $\Lambda/V/\langle\!/2\rangle$ , y pulse ENTER (<sup>O</sup>) para ver la foto en pantalla completa.

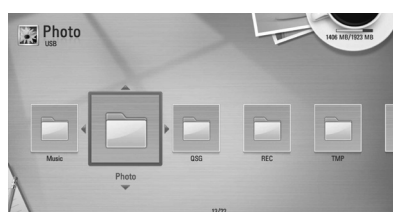

### **Para reproducir una presentación de diapositivas**

Pulse  $\blacktriangleright$  (PLAY) para iniciar la presentación de diapositivas.

#### **Para detener una presentación de diapositivas**

Pulse  $\blacksquare$  (STOP) durante la presentación de diapositivas.

#### **Para hacer una pausa en una presentación de diapositivas**

Pulse II (PAUSE) durante la presentación de diapositivas. Pulse  $\blacktriangleright$  (PLAY) para volver a iniciar la presentación.

#### **Para saltar a la foto anterior/ siguiente**

Mientras ve una foto en pantalla completa, pulse  $\leq$  $\circ$   $>$  para ir a la foto anterior o siguiente.

### **D** Nota

Los requisitos del archivo se describen en la página 10.

## **Opciones durante la visualización de una foto**

Puede utilizar varias opciones mientras visualiza una foto en pantalla completa.

- 1. Mientras ve una foto en pantalla completa, pulse INFO/MENU **(**m**)** para mostrar el menú de opciones.
- 2. Seleccione una opción con  $\Lambda/V$ .

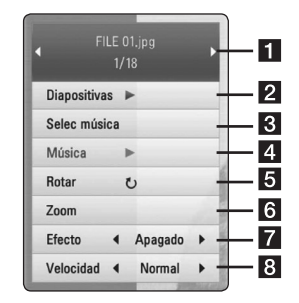

- **Fill Foto actual/número total de fotos** Utilice  $\langle$ / $\rangle$  para visualizar la foto anterior/siguiente.
- **2** Diapositivas Pulse ENTER (<sup>o</sup>) para iniciar o pausar la presentación en diapositivas.
- **6 Selec música** Seleccione la música de fondo para la presentación de diapositivas. (páginas 55).
- 4. Música Pulse ENTER (<sup>o</sup>) para iniciar o hacer una pausa en la música de fondo.
- **Rotar** Pulse ENTER (<sup>o</sup>) para girar la foto en sentido horario.
- **6 Zoom** Pulse ENTER (**@**) para visualizar el menú [Zoom].
- **Fecto** Utilice  $\lt/$  para seleccionar un efecto de transición entre fotos en una presentación de diapositivas.
- **8 Velocidad** Utilice  $\lt/$  para seleccionar un efecto de transición entre fotos en una presentación de diapositivas.
- 3. Pulse BACK (1) para salir del menú de opciones.

## **Escuchar música mientras se muestran diapositivas**

Puede mostrar archivos de fotografías mientras escucha archivos de música.

1. Pulse HOME  $(\triangle)$ .

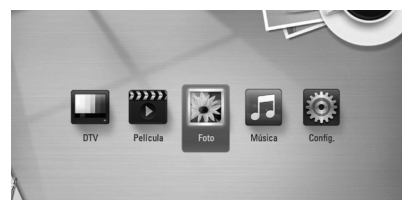

- 2. Seleccione [Foto] utilizando  $\lt/$  >, y pulse  $ENTFR$  $(O)$ .
- 3. Seleccione la opción [Disco] o [USB] con  $\Lambda$ /V  $v$  pulse ENTER  $(③)$ .

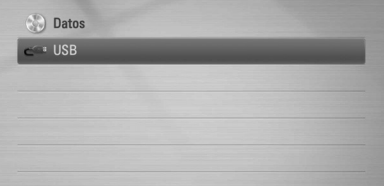

- 4. Seleccione un archivo usando  $\Lambda$  / V /  $\leq$  /  $>$  v pulse ENTER (<sup>o</sup>) para ver la fotografía.
- 5. Pulse INFO/MENU **(**m**)** para visualizar el menú de opciones.
- 6. Utilice  $\bigwedge$  / V para seleccionar la opción [Selec música] y pulse ENTER  $(\odot)$  para mostrar el menú [Selec música].
- 7. Utilice  $\Lambda/V$  para seleccionar un dispositivo y pulse  $ENTER$  ( $\odot$ ).

Los dispositivos que pueden seleccionarse difieren dependiendo de la ubicación del archivo de fotografías que se muestra en pantalla completa.

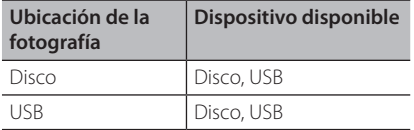

8. Utilice  $\Lambda/V$  para seleccionar un archivo o una carpeta que desee reproducir.

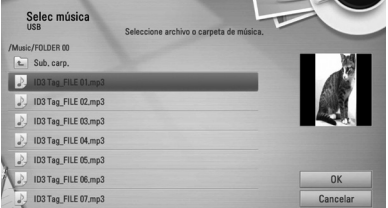

Seleccione una carpeta y pulse ENTER  $(\odot)$  para mostrar el directorio inferior.

Seleccione  $\Xi$  y pulse ENTER ( $\odot$ ) para mostrar el directorio superior.

9. Utilice  $>$  para seleccionar [OK] y pulse ENTER (<sup>o</sup>) para completar la selección de la música.

## **Escuchar música**

El reproductor puede reproducir CD de audio y archivos de música.

1. Pulse HOME  $(n)$ .

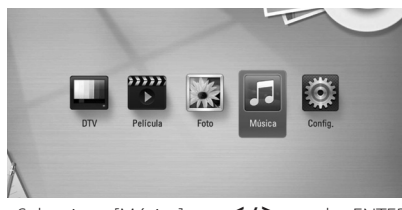

- 2. Seleccione [Música] con  $\lt/$  >, y pulse ENTER  $\mathcal{O}(n)$ .
- 3. Seleccione la opción [Disco] o [USB] con  $\bigwedge$  / V,  $v$  pulse ENTER  $\odot$ ).

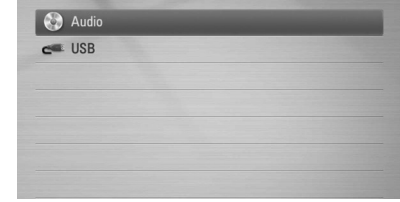

Este paso es necesario sólo cuando hay un disco o un dispositivo USB conectados en la unidad.

Mientras navega por el menú de [Película], [Foto] o [Música], pulse el botón verde (G) para cambiar el dispositivo. (DISC o USB)

4. Seleccione un archivo de música o pista de audio con  $\Lambda/V$ / $\lt$ / $\gt$ , y pulse ENTER ( $\odot$ ) para escuchar la música.

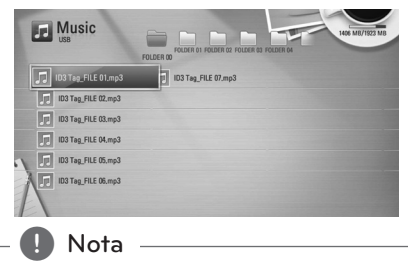

Los requisitos del archivo se describen en la página 10.

## **Grabación de CDs de audio**

Puede grabar una pista de un CD de audio en el disco duro interno o en un dispositivo de almacenamiento USB.

1. Pulse OPEN/CLOSE(▲) y coloque un CD de audio en la bandeja de discos.

Pulse OPEN/CLOSE(▲) para cerrar la bandeja de discos. La reproducción se inicia automáticamente.

- 2. Pulse INFO/MENU **(**m**)** para visualizar el menú de opciones.
- 3. Utilice  $\Lambda/V$  para seleccionar la opción  $[Grabación de CD]$  y pulse ENTER  $(③)$  para mostrar el menú [Grabación de CD].
- 4. Utilice  $\Lambda$  / V para seleccionar la pista que desea copiar en el menú, y pulse ENTER  $(⑤)$ .

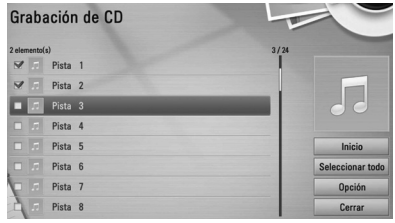

Repita este paso para seleccionar tantas pistas como pueda.

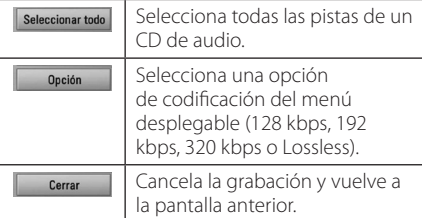

- 5. Utilice  $\Lambda/V/\leq l$  para seleccionar [Inicio] y pulse  $FNTFR$  ( $\odot$ ).
- 6. Seleccione la opción [USB] con  $\leq$  / $>$  y pulse  $ENTFR(\odot)$ .

Este paso sólo es necesario cuando un dispositivo de almacenamiento de USB está conectado.

7. Use  $\Lambda/V/\leq l$  para seleccionar una carpeta de destino donde copiar la pista y pulse ENTER  $\odot$ 

Si desea crear una carpeta nueva, utilice  $\Lambda$ /  $V/\leq$ / $>$  para seleccionar [Nueva carpeta] y pulse ENTER  $(③)$ .

Introduzca un nombre de carpeta con el teclado virtual, y pulse ENTER (**@**) mientras [OK] está seleccionado.

8. Utilice  $\Lambda$  /  $V$  /  $\leq$  /  $>$  para seleccionar [OK] y pulse ENTER ( b ) para iniciar la grabación del CD de audio.

Si desea detener la grabación de un CD de audio, pulse ENTER (@) mientras [Cancelar] aparece resaltado.

9. Aparecerá un mensaje cuando se haya completado la grabación del CD de audio. Pulse ENTER ( b ) para comprobar que el archivo de música se ha guardado en la carpeta de destino.

## Nota

y La siguiente tabla muestra el promedio de tiempo de grabación de una pista de audio con 4 minutos de tiempo de reproducción a un archivo de música con 192 kbps a modo de ejemplo. **I. Nota**<br>
La siguient<br>
tiempo de<br>
con 4 minu<br>
un archivo<br>
de ejemplo<br>
Eligentivo<br>
Eligentivo<br>
Dispositivo<br>
USB<br>
Todos los tiempo dispositivo<br>
varía deper<br>
dispositivo<br>
Asegúrese<br>
dispositivo<br>
La duración<br>
La duración<br>
No

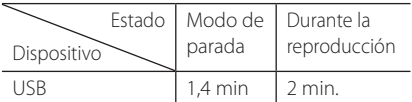

- Todos los tiempos de la tabla anterior son aproximados.
- y El tiempo de grabación real para el dispositivo de almacenamiento USB varía dependiendo de la capacidad del dispositivo de almacenamiento USB.
- y Asegúrese de que hay un mínimo de 50 MB de espacio libre cuando se graba en el dispositivo de almacenamiento USB.
- y La duración de la música debe superar los 20 segundos para obtener un registro adecuado.
- No apague el reproductor ni extraiga el dispositivo de almacenamiento USB conectado durante la grabación del CD de audio.

La creación de copias no autorizadas de material protegido, incluidos los programas de ordenador, archivos, broadcasts, y grabaciones de sonido podrían infringir los derechos de reproducción y constituir un delito. Este equipo no debería utilizarse con tales fines. (<u>I</u>) **Precaución** —<br>
a creación de copias no autorizadas de<br>
naterial protegido, incluidos los programas<br>
rdenador, archivos, broadcasts, y grabacion<br>
e sonido podrían infringir los derechos de<br>
eproducción y constituir u

**Sea responsable**

## **Solución de Problemas**

## **General**

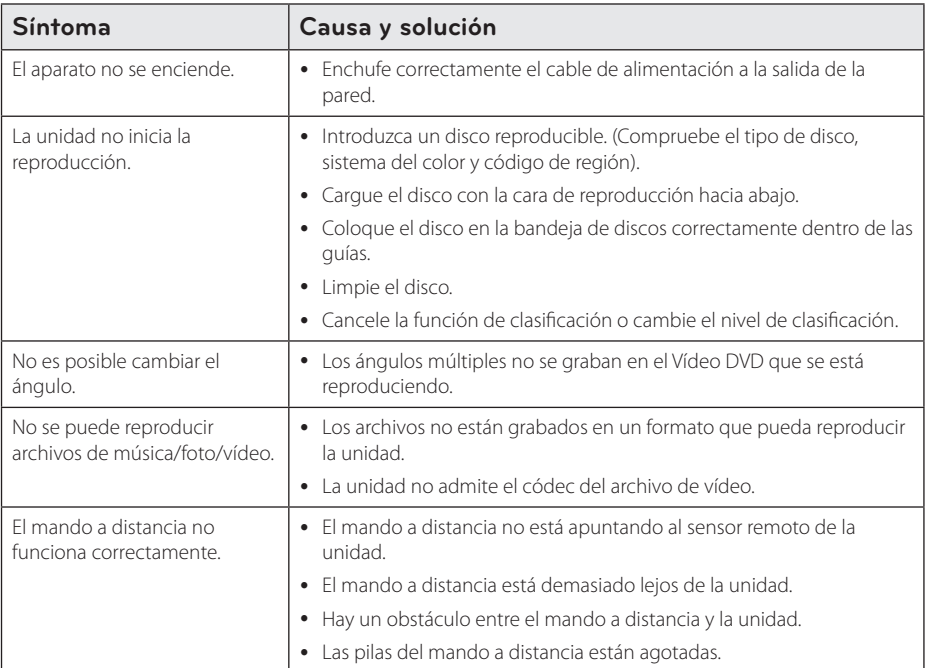

## **Imagen**

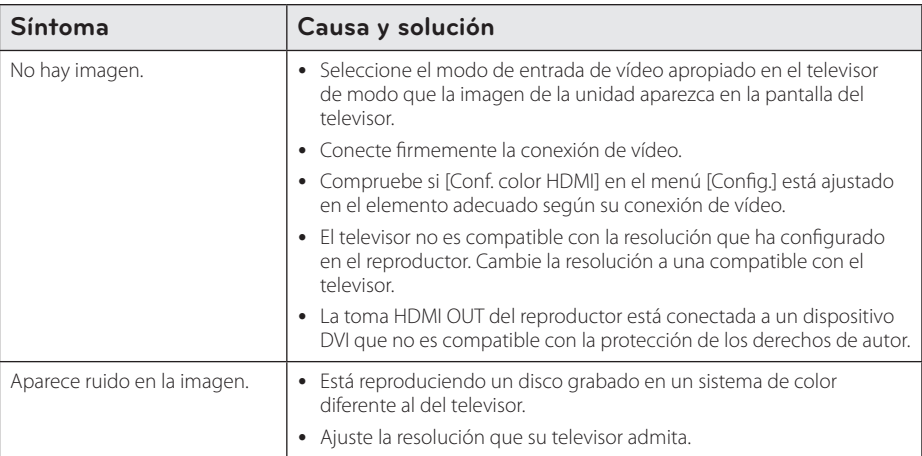

## **Sonido**

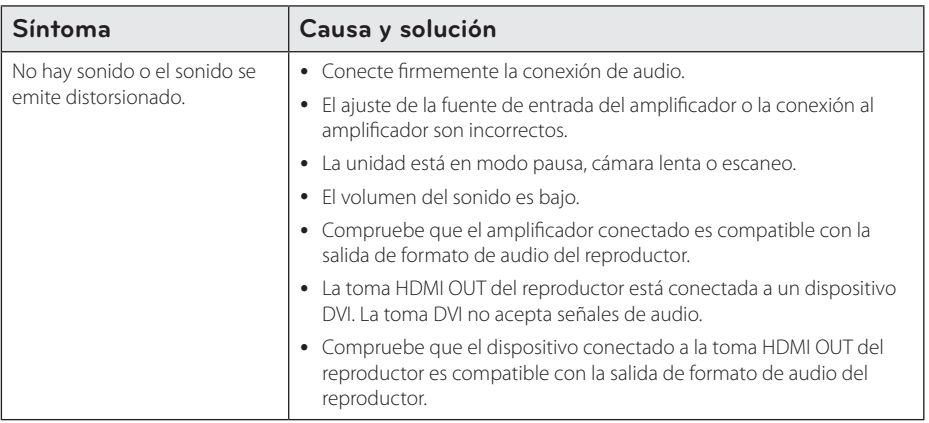

## **Red**

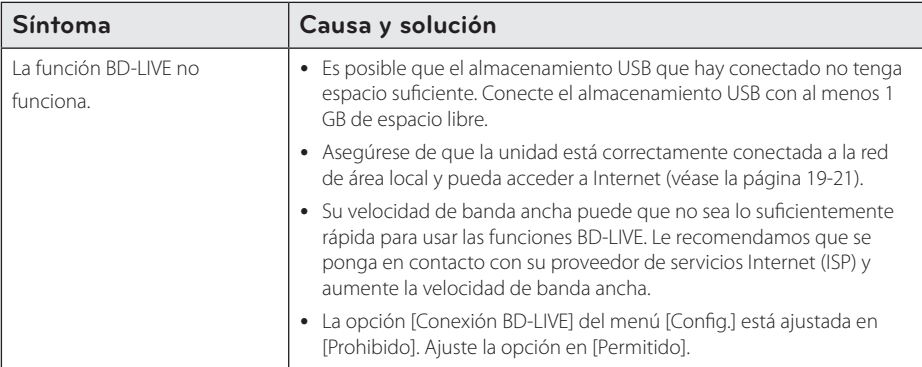

## **Grabación**

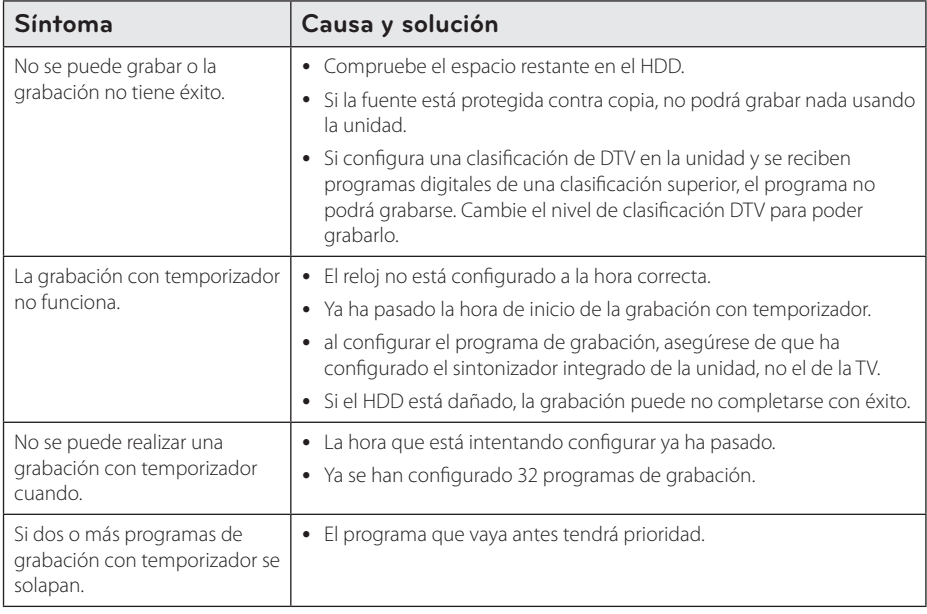

## **Asistencia al cliente**

Puede actualizar el reproductor con el último software para mejorar el funcionamiento del producto y/o añadir nuevas funciones. Para obtener el último software de este reproductor (si hubiera actualizaciones), visite http://lgservice.com o póngase en contacto con el Centro de atención al cliente de LG Electronics.

## **Notificación de software de código fuente abierto**

Para obtener el código fuente correspondiente bajo licencia GPL, LGPL y otras licencias de código abierto, por favor visite http://opensource.lge.com. Todos los términos a los que la licencia se refiere, excepciones y apuntes sobre derechos de autor están disponibles para descargar con el código fuente.

## **Control de un televisor con el mando a distancia suministrado**

Puede controlar su televisor utilizando los siguientes botones.

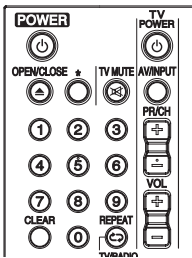

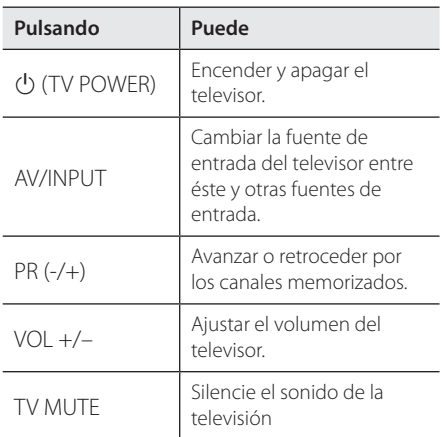

## , Nota

Dependiendo de la unidad que se conecte, es posible que no pueda controlar su televisor con alguno de los botones.

## **Programación del mando a distancia para controlar el televisor**

Puede manejar su televisor con el mando a distancia suministrado.

Si su televisor aparece en la tabla siguiente, introduzca el código de fabricante adecuado.

1. Mientras mantiene pulsado el botón 1 (TV POWER), pulse los botones numéricos para introducir el código de fabricante de su TV (véase la tabla a continuación).

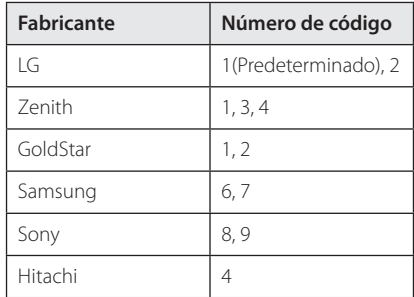

2. Suelte el botón  $\bigcup$  (TV POWER) para completar el ajuste.

Según su televisor, es posible que algunos botones no funcionen en su aparato, incluso tras indicar el código correcto del fabricante. Cuando cambie las pilas del mando a distancia, es posible que el número de código indicado regrese al valor predeterminado. Indique de nuevo el número de código.

## **Lista del código del país**

Seleccione un código de área de esta lista.

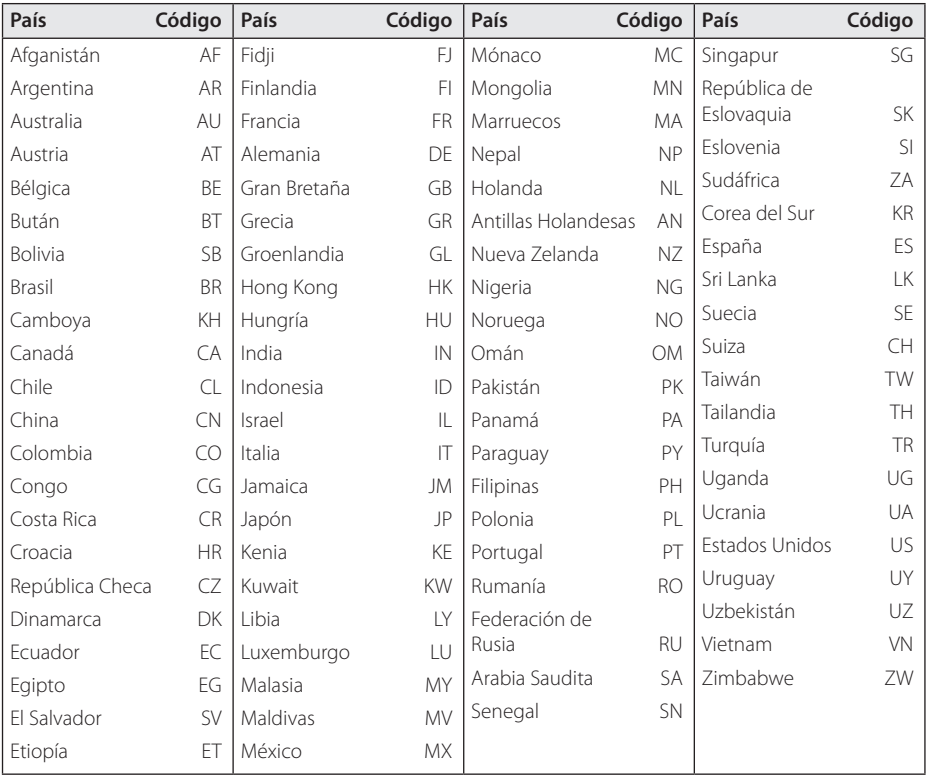

## **Lista de código de idioma**

Utilice esta lista para introducir el idioma deseado para los siguientes ajustes iniciales: [Audio del disco], [Subtítulo del disco] y [Menú del disco].

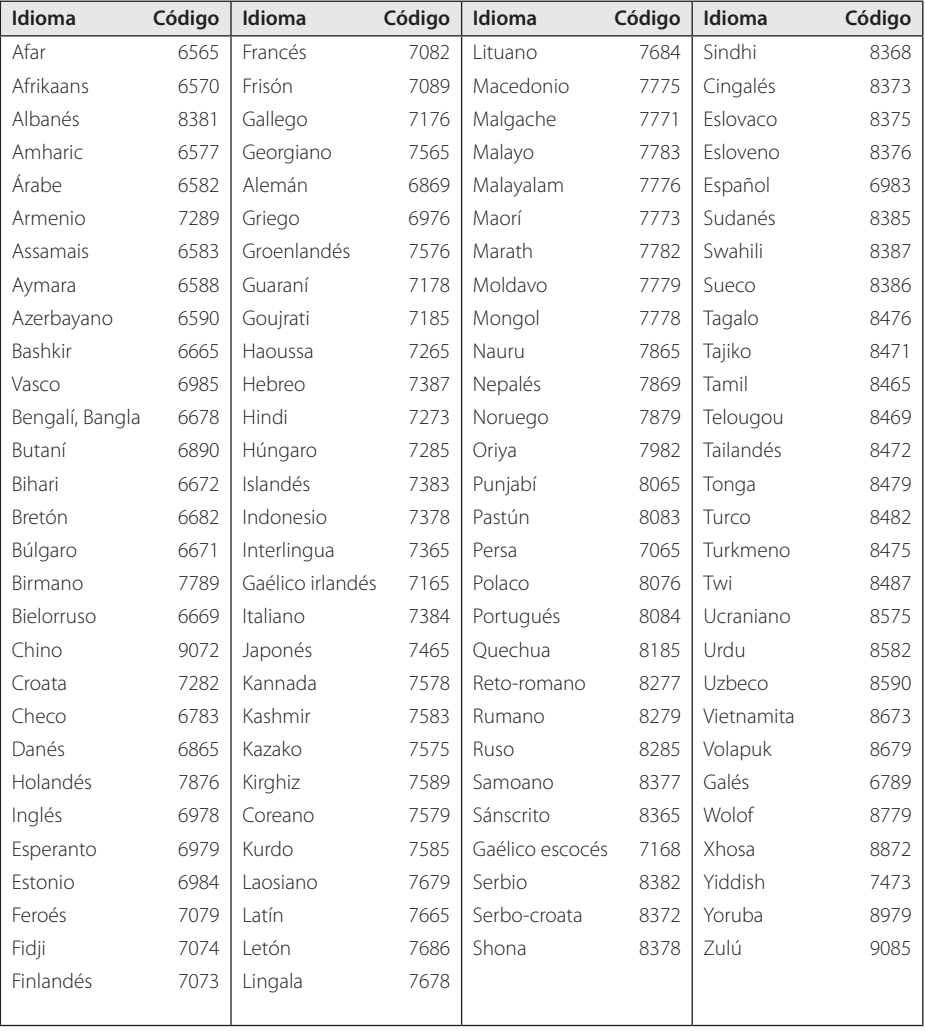

## **Marcas comerciales y licencias**

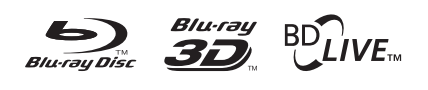

Blu-ray Disc™, Blu-ray™, Blu-ray 3D™, BD-Live™, BONUSVIEW™ y sus logotipos son marcas comerciales de Blu-ray Disc Association.

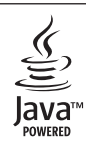

Java es una marca registrada por Oracle y/o sus filiales.

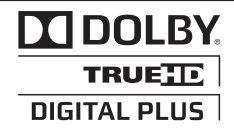

Fabricado bajo autorización de Dolby Laboratories. "Dolby" y símbolo de doble D son marcas comerciales de Dolby Laboratories.

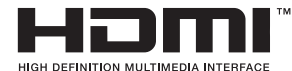

HDMI, el logotipo HDMI y High-Definition Multimedia Interface son marcas registradas de HDMI Licensing LLC en Estados Unidos y otros países.

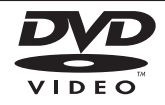

El logotipo "DVD" es una marca registrada de DVD Format/Logo Licensing Corporation.

# AVCHD

"AVCHD" y el logotipo "AVCHD" son marcas registradas de Panasonic Corporation y Sony Corporation

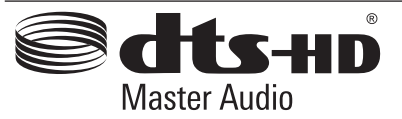

Fabricado bajo licencia de las patentes de EE.UU. nº: 5.451.942, 5.956.674, 5.974.380, 5.978.762, 6.226.616, 6.487.535, 7.212.872, 7.333.929, 7.392.195, 7.272.567 y patentes de los EE.UU. y otras patentes mundiales emitidas y pendientes. DTS es una marca comercial registrada y los logotipos de DTS, Symbol, DTS-HD y DTS-HD Master Audio son marcas comerciales registradas de DTS, Inc. © 1996-2008 DTS, Inc. Todos los derechos reservados.

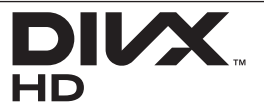

DivX®, DivX Certified® y logos asociados son marcas registradas por Rovi Corporation o sus filiales, y se utilizan bajo licencia.

Derechos de autor 2004-2010 Verance Corporation. Cinavia™ es una marca comercial de Verance Corporation. Protegida por la patente 7,369,677 de EE.UU. y por otras patentes internacionales emitidas y pendientes con la licencia de Verance Corporation. Todos los derechos reservados.

## **Actualización del software de red**

## **Notificación de actualización de la red**

De vez en cuando, se pone a disposición de las unidades conectadas a una red de banda ancha mejoras en el rendimiento y/o características o servicios adicionales. En caso de que haya disponible un nuevo software y la unidad esté conectada a una red doméstica de banda ancha, el reproductor le informará acerca de la actualización de la siguiente manera.

### **Opción 1:**

- 1. Aparecerá el menú de actualización en la pantalla al encender el reproductor.
- 2. Utilice  $\lt/$  para seleccionar la opción que desee y, a continuación, pulse ENTER  $(\odot)$ .

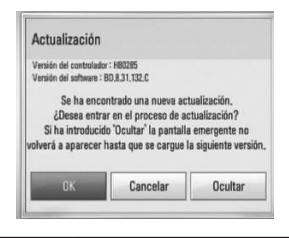

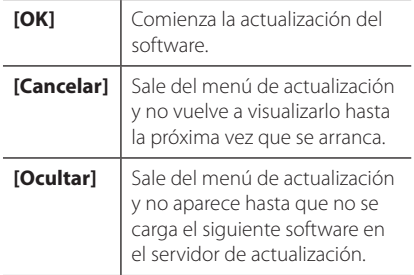

### **Opción 2:**

Si la actualización de software está disponible en el servidor de actualización, aparece el icono "Actualización" en la parte inferior del menú Inicio. Pulse el botón coloreado en azul (B) para iniciar el procedimiento de actualización.

## **Actual. Software**

Es posible actualizar el reproductor con el software más reciente para mejorar el funcionamiento de los productos y/o agregar nuevas funciones. Se puede actualizar el software mediante la conexión directa de la unidad al servidor de actualización de software.

#### $\blacksquare$  Nota  $\blacksquare$

- y Antes de actualizar el software en el reproductor, extraiga cualquier disco y dispositivo USB del reproductor.
- y Antes de actualizar el software en el reproductor, apague el reproductor y a continuación vuelva a encenderlo.
- y Durante el procedimiento de actualización del software, no apague el reproductor o desconecte la unidad de la red, ni pulse un botón.
- y Si cancela la actualización, apague la unidad y vuelva a encenderla para un funcionamiento estable.
- Esta unidad no puede actualizarse a una versión de software anterior.
- 1. Revisar la conexión de red y los ajustes (página 19-21).
- 2. Seleccione la opción [Software] en el menú  $[Confia.]$  y, a continuación, pulse ENTER  $(⑤)$ .
- 3. Seleccione la opción [Actualización] y pulse  $ENTER(\odot)$ .

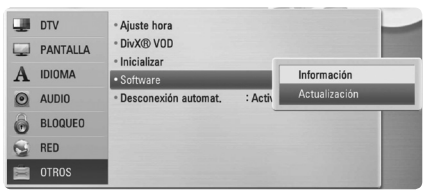

El reproductor comprobará la actualización más reciente.

### Nota -

- Si se pulsa ENTER mientras se está comprobando la actualización, se detendrá este proceso.
- Si no hay ninguna actualización disponible. aparecerá el mensaje "No se ha encontrado ninguna actualización.". Pulse ENTER para volver al [MENÚ INICIO].
- 4. Si existe una versión más reciente, aparecerá el mensaje "¿Desea iniciar la actualización?"
- 5. Seleccione [OK] para iniciar la actualización. (Si se selecciona [Cancelar] pondrá fin a la actualización).

#### $\sqrt{N}$  Precaución

No apague la unidad durante la actualización de software.

#### **Q** Nota

Si el software incluye una actualización del controlador, la bandeja de discos podría abrirse durante el proceso.

- 6. Una vez completada la actualización, aparecerá el mensaje "La actualización se ha completado." y la unidad se apagará automáticamente transcurridos 5 segundos.
- 7. Encienda de nuevo la unidad. El sistema está funcionando con la nueva versión.

#### , Nota

Dependiendo de su entorno de Internet, es posible que la función Actualización del software no funcione correctamente. En tal caso, puede obtener el software más reciente en un Centro de servicio técnico autorizado de LG Electronics y luego actualizar el reproductor. Consulte el apartado "Asistencia al cliente" en la página 60.

## **Especificaciones de la salida del audio**

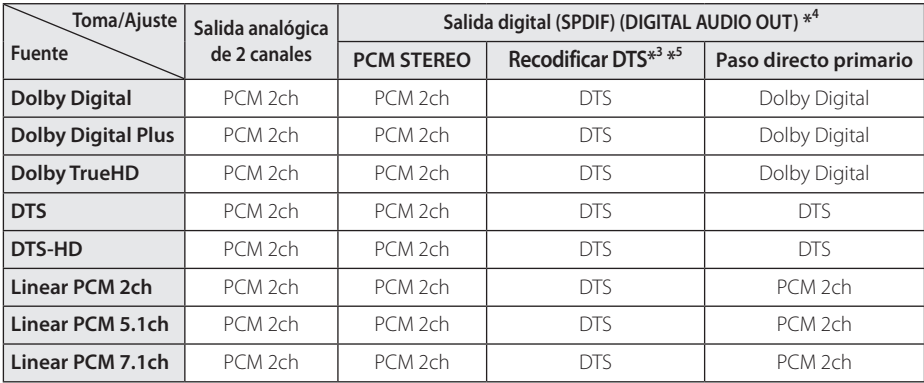

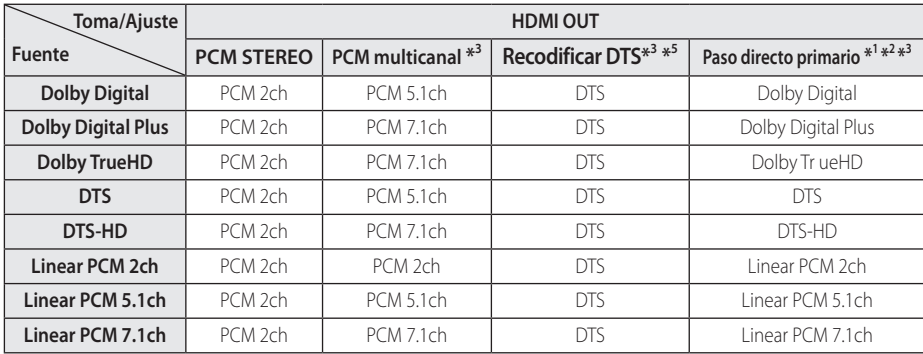

- \*1 Los audios secundarios e interactivos podrían no estar incluidos en el bitstream de salida si la opción [Salida digital] o [HDMI] se ajusta a [Paso directo primario]. (Excepto el codec LPCM: la salida siempre incluye audio interactivo y secundario.)
- \*2 Este reproductor selecciona automáticamente el audio HDMI dependiendo de la capacidad de codificación del dispositivo HDMI conectado incluso si la opción [HDMI] se configura como [Paso directo primario].
- \*3 El ajuste [PCM multicanal]/[Paso directo primario] de la opción [HDMI] y el ajuste [Recodificar DTS] de la opción [Salida digital] no pueden ajustarse a la vez. Si se ajustan juntos, la opción [HDMI] o [Salida digital] se configurará automáticamente en [PCM STEREO].
- \*4 En la salida de audio PCM, la frecuencia de muestreo de DIGITAL AUDIO OUT se limita a 96 kHz.
- \*5 Si la opción [HDMI] o [Salida digital] se configure como [Recodificar DTS], la salida de audio se limitará a 48 kHz y 5.1 Ch. Si la opción [HDMI] o [Salida digital] está ajustada en [Recodificar DTS], se emitirá el audio de [Recodificar DTS] para los discos BD-ROM, y el audio original se emitirá para los otros discos (como [Paso directo primario]).
- y Si la opción [HDMI] está configurada en [PCM multicanal] y la opción [Salida digital] está configurada en [Paso directo primario] mientras reproduce audio Dolby Digital Plus o TrueHD, la salida de audio digital se limita a "PCM 2ch".
- y Si la conexión HDMI es la versión 1.3 y Dolby Digital Plus/Dolby TrueHD se emite desde la toma HDMI OUT, la toma DIGITAL AUDIO OUT se limita a "PCM 2ch" (Si HDMI y DIGITAL AUDIO OUT están conectados simultáneamente).
- y Durante la reproducción, el audio se emitirá como PCM 48 kHz/16 bits para archivos MP3/ WMA y como PCM 44.1kHz/16 bits para Audio CD.
- El audio Dolby TrueHD grabado en algunos discos Blu-ray se compone de audio Dolby Digital y TrueHD. El audio Dolby Digital se emite a través de las tomas DIGITAL AUDIO OUT y "DD" aparece en la pantalla si no se emite audio TrueHD (por ejemplo, cuando [HDMI] está ajustado en [PCM STEREO] y [Salida digital] está ajustado en [Paso directo primario]).
- y Debe seleccionar una salida de audio digital y un máximo de frecuencia de muestreo para el amplificador (o receptor AV) con las opciones [Salida digital], [HDMI] y [Muestreo PCM] del menú [Config.] (ver página 31-32).
- Con la conexión de audio digital (DIGITAL AUDIO OUT o HDMI), los sonidos del botón [Disc Menu] (Menú de disco) del BD-ROM pueden no oírse si la opción [Salida digital] o [HDMI] está configurada como [Paso directo primario].
- Si el formato de audio de la salida digital no se corresponde con la capacidad de su receptor, éste producirá un fuerte sonido distorsionado o ningún sonido.
- El sonido Digital Surround multicanal mediante la conexión digital sólo puede obtenerse si el receptor está equipado con un descodificador digital multicanal.

## **Resolución de la salida de vídeo**

#### **Cuando se reproducen medios sin protección anticopia**

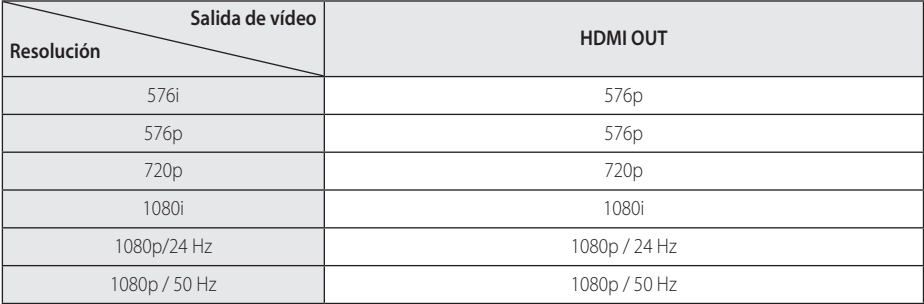

#### **Al reproducir un disco con protección anticopia**

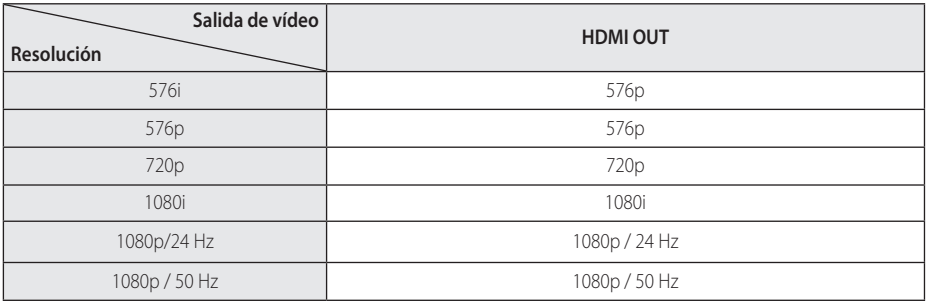

y Este reproductor admite la salida simultánea de todas las tomas de salida de vídeo.

#### **Conexión HDMI OUT**

- y Para una configuración de resolución de 576i, la resolución real de salida de HDMI OUT cambiará a 576p.
- Si selecciona manualmente una resolución y, a continuación conecta un terminal HDMI a la TV y ésta no la acepta, la configuración de resolución cambiará a [Auto].
- Si selecciona una resolución que el televisor no admite, aparecerá un mensaje de advertencia. Después de cambiar la resolución, si no puede ver la pantalla, espere 20 segundos y la resolución regresará automáticamente a la resolución anterior.

• La velocidad de fotogramas de la salida de video 1080p puede configurarse automáticamente a 24 Hz o 50 Hz dependiendo de la capacidad y las preferencias de la TV conectada y se basa en la velocidad de fotogramas del vídeo nativo del contenido del disco BD-ROM.

#### **Conexión VIDEO OUT**

La resolución de la clavija VIDEO OUT siempre es 576i.

## **Especificaciones**

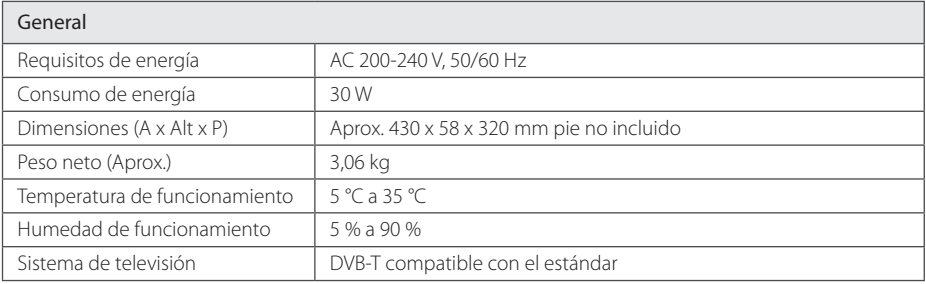

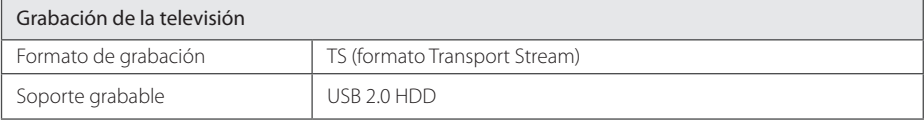

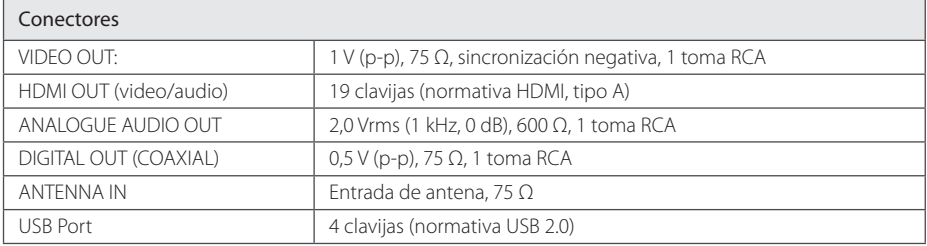

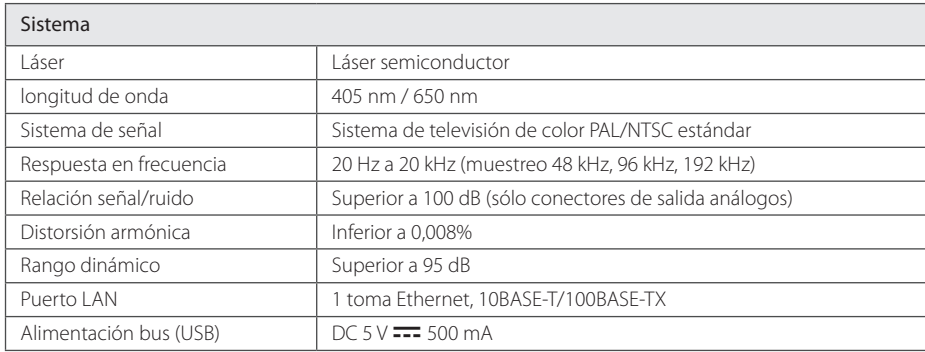

• El diseño y las especificaciones están sujetos a cambios sin previo aviso de mejoras.

## **Mantenimiento**

## **Notas sobre los discos**

#### **Manejo de los discos**

No toque la cara grabada del disco. Sostenga el disco por los extremos para no dejar huellas en la superficie. Nunca pegue papel o cinta adhesiva en el disco.

#### **Almacenamiento de los discos**

Tras la reproducción, guarde el disco en su caja. No exponga el disco a la luz solar directa o a fuentes de calor, ni lo deje dentro de un coche aparcado y expuesto a la luz solar directa.

### **Limpieza de los discos**

La existencia de huellas y polvo en el disco puede disminuir la calidad de la imagen y distorsionar el sonido. Antes de utilizarlo, limpie el disco con un paño limpio. Pase el paño desde el centro del disco hacia fuera.

No utilice disolventes fuertes como alcohol, bencina, disolvente, productos de limpieza o pulverizadores antiestáticos pensados para los antiguos discos de vinilo.

## **Manejo de la unidad**

### **Durante el transporte de la unidad**

Conserve la caja y los materiales de embalaje originales. Si necesita enviar de nuevo la unidad, para una máxima protección de la misma, empaquétela como venía de fábrica.

Conservación de las superficies externas limpias

- No utilice líquidos volátiles, como insecticidas, cerca de la unidad.
- No frote el paño demasiado fuerte para no dañar la superficie.
- y No deje productos de caucho ni de plástico en contacto con la unidad durante un periodo de tiempo largo.

### **Limpieza de la unidad**

Para limpiar el reproductor, utilice un paño suave y seco. Si las superficies están extremadamente sucias, utilice un paño suave ligeramente humedecido con una solución de detergente suave. No utilice disolventes fuertes, como alcohol, bencina o disolvente, podría dañar la superficie de la unidad.

### **Mantenimiento de la unidad**

Esta unidad es un dispositivo de alta tecnología y precisión. Si la lente óptica y los componentes de la unidad de disco están sucios o gastados, la calidad de la imagen podría verse disminuida. Para más información, contacte con el centro de servicio autorizado más próximo.

## **Información importante acerca de los Servicios de Red**

Toda la información, datos, documentos, comunicaciones, descargas, archivos, textos, imágenes, fotografías, gráficos, videos, transmisiones por Internet, publicaciones, herramientas, recursos, software, códigos, programas, applets, widgets, aplicaciones, productos y otros contenidos ("Content") y todos los servicios y ofertas ("Services") proporcionado o puestos a disposición por un tercero (cada proveedor de servicios) es responsabilidad exclusiva del proveedor de servicios que lo origina.

La disponibilidad y el acceso a Contenidos y Servicios prestados por el proveedor a través del dispositivo LGE están sujetos a cambios en cualquier momento y sin previo aviso, incluyendo, no sólo la suspensión, sino además, eliminación o cese de la totalidad de todos o cualquier parte del Contenido o Servicios.

Si tiene alguna consulta o problema relacionado con el Contenido o los Servicios, puede referirse a la página Web del proveedor de servicios para obtener la información más actualizada. LGE no se hace responsable del servicio al cliente relacionado con los contenidos y servicios. Cualquier pregunta o solicitud de servicio relacionado al Contenido o Servicios debe ser realizada directamente a los Proveedores de Contenido y Servicios.

Tenga en cuenta que LGE no se hace responsable de ningún Contenido o Servicio proporcionado por su Proveedor de Servicios ni de cualquier cambio, ya sea la eliminación o el cese de dicho Contenido o Servicio y y no da garantía de la disponibilidad de acceso a tales Contenido o Servicios.

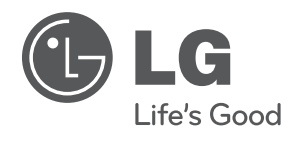